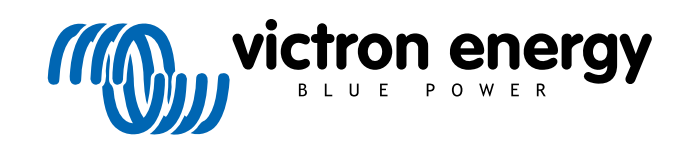

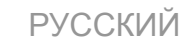

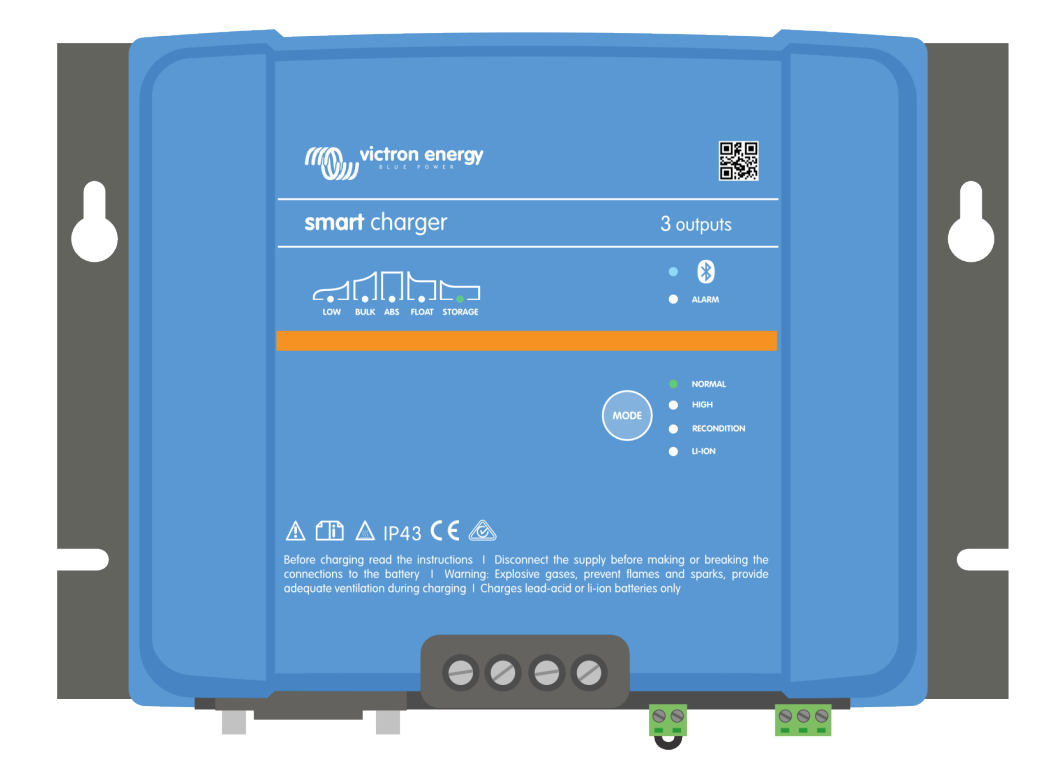

# **Smart IP43 Charger**

12/30, 12/50, 24/16, 24/25 | (1+1) & (3) Output | 120-240V

> Rev. 07 - 09/2022 Данное руководство также доступно в формате [HTML5](https://www.victronenergy.ru/media/pg/Phoenix_Smart_IP43_Charger_120-240V/ru/index-ru.html).

# Содержание

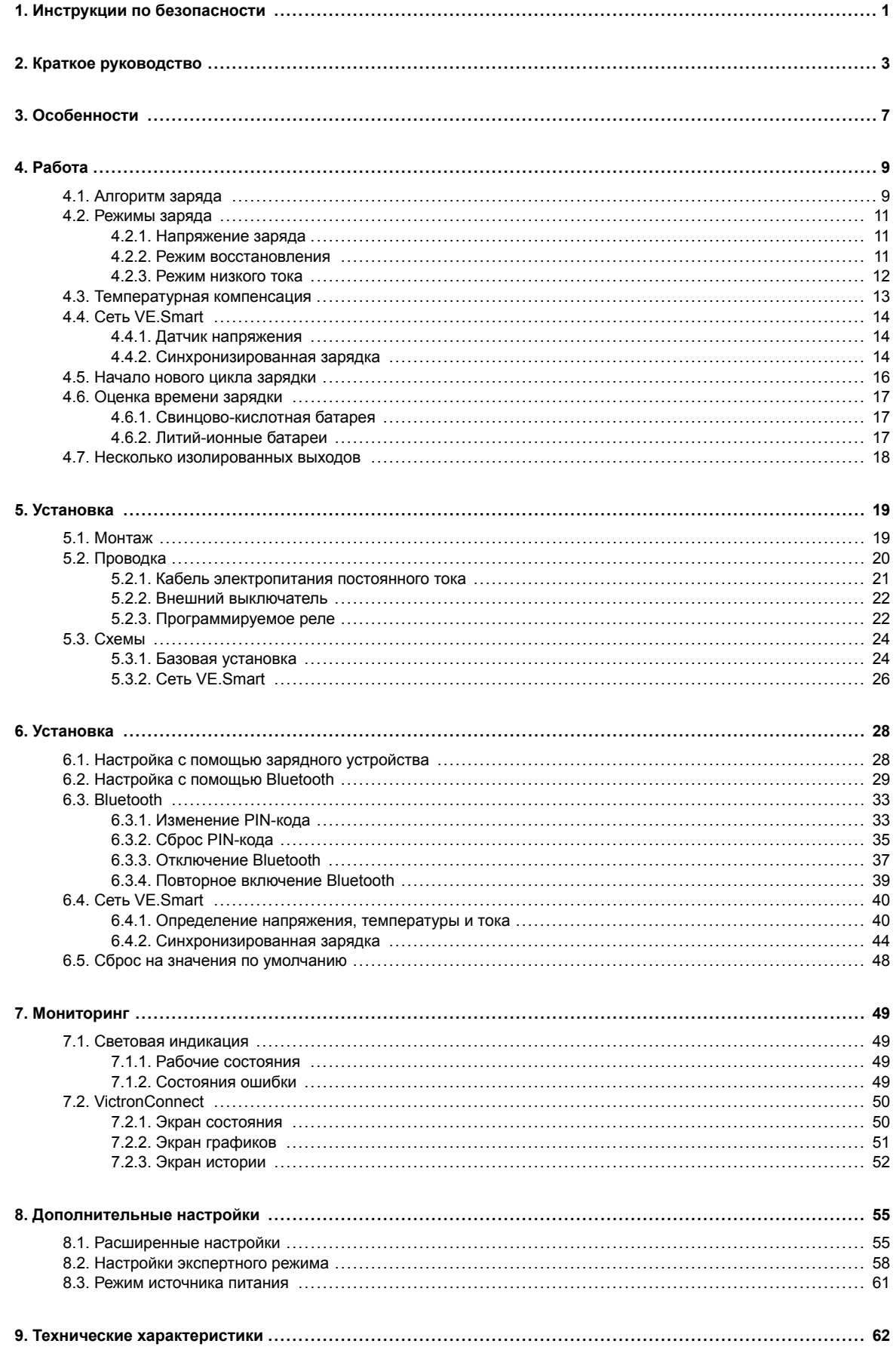

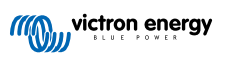

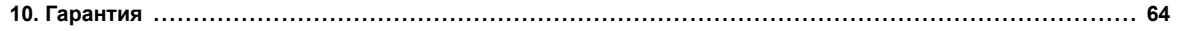

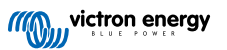

# <span id="page-3-0"></span>**1. Инструкции по безопасности**

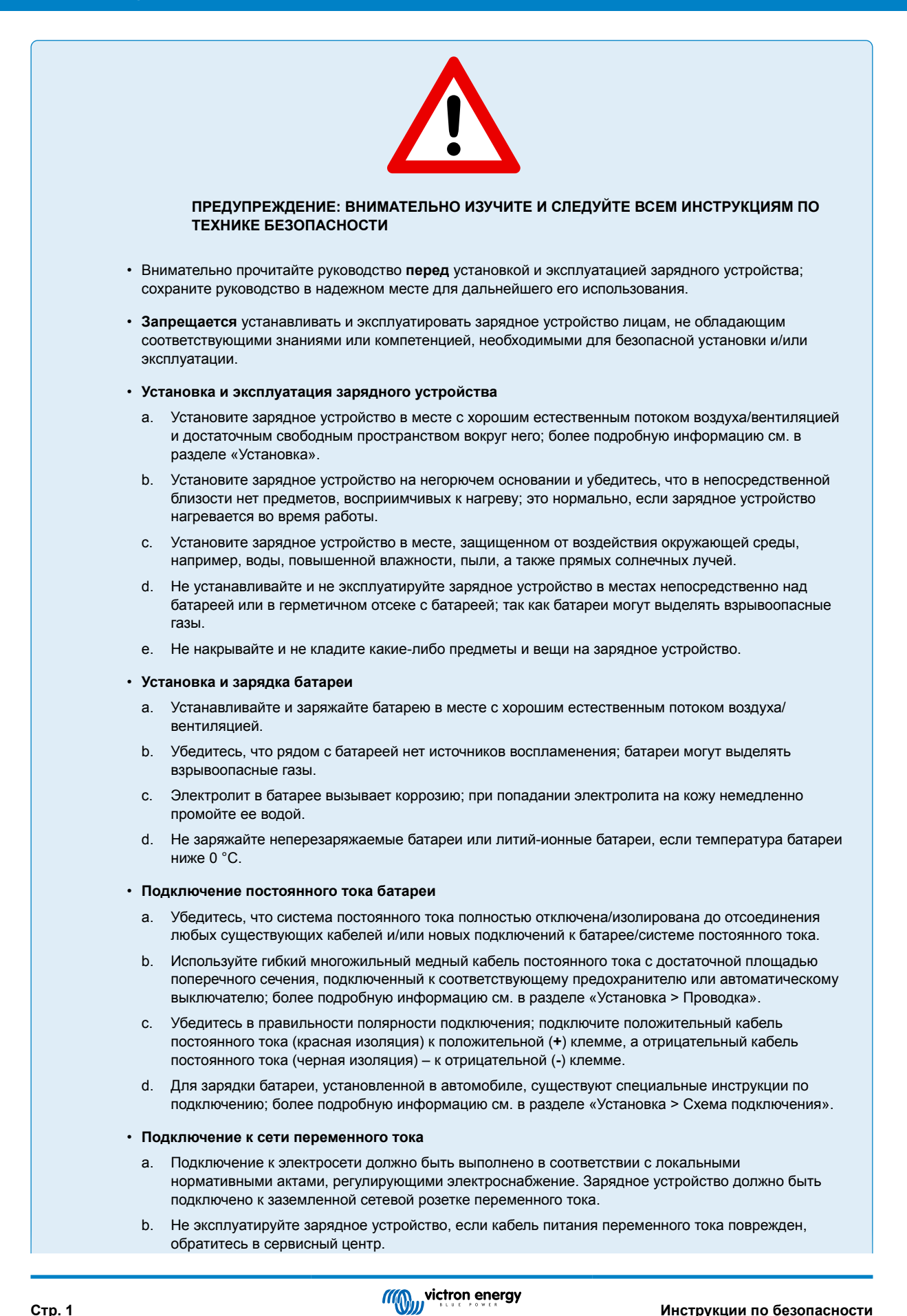

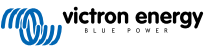

### • **Настройка зарядного устройства**

- a. Обратитесь к инструкциям и спецификациям производителя батареи, чтобы убедиться, что батарея подходит для использования с данным зарядным устройством, и уточнить рекомендуемые параметры заряда.
- b. Встроенные режимы зарядки (выбираемые посредством зарядного устройства или через Bluetooth) совместно с адаптивной логикой зарядки хорошо подходят для большинства распространенных типов батарей, таких как залитые свинцово-кислотные, AGM, гелевые и LiFePO4.

При необходимости расширенная конфигурация с пользовательскими настройками возможна для устройства с поддержкой Bluetooth (например, мобильного телефона или планшета) с помощью приложения VictronConnect.

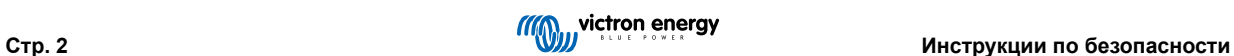

# <span id="page-5-0"></span>**2. Краткое руководство**

**1.** Серия **Smart IP43 Charger** предназначена для стационарного монтажа с помощью монтажных фланцев, встроенных в радиатор.

Определите подходящее и безопасное место для зарядного устройства на невоспламеняющемся основании, с зазором не менее 10 см вокруг зарядного устройства и хорошим естественным притоком воздуха/вентиляцией; не устанавливайте и не размещайте зарядное устройство поверх батареи, непосредственно над батареей или в герметичном отсеке с батареей.

Установите устройство **Smart IP43 Charger** вертикально, клеммами вниз; закрепите его с помощью подходящих винтов со скользящими/фланцевыми головками в монтажных отверстиях/пазах.

**2.** Подключите подходящий кабель постоянного тока между клеммами BATTERY устройства **Smart IP43 Charger** (затяните винты клемм с моментом 2,4 Нм) и батареей или распределительной шиной системы постоянного тока; все светодиоды загорятся на короткое время при подключении питания постоянного тока.

Для зарядки батареи, установленной в автомобиле, существуют специальные инструкции по подключению; более подробную информацию см. в разделе «Установка > Схема подключения».

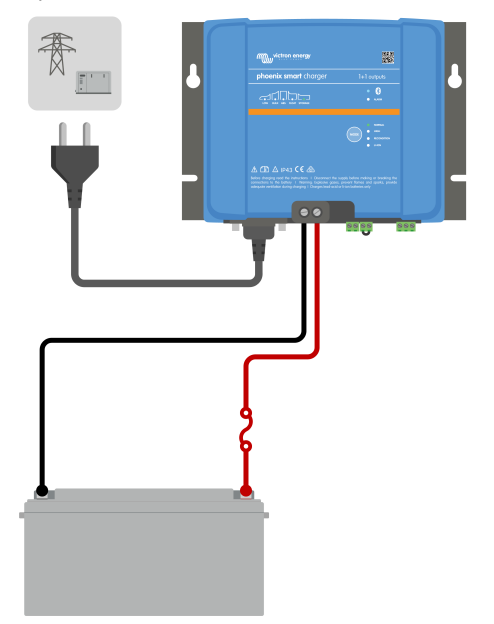

**3.** Подключите кабель питания переменного тока к сетевой розетке; при включении зарядного устройства на короткое время загорятся все светодиоды, затем загорятся светодиоды, указывающие на текущий режим зарядки и состояние заряда.

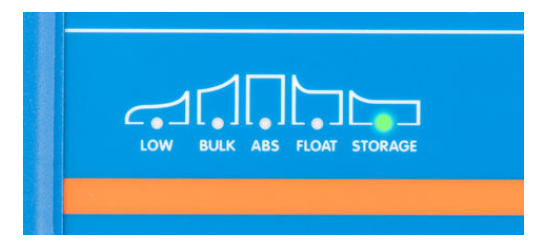

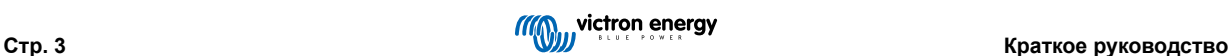

- **4.** Выберите режим зарядки и значение предельного тока заряда в соответствии с типом и емкостью батареи.
	- a. **Настройка с помощью зарядного устройства:**
		- i. Выберите наиболее подходящий режим из встроенных предустановок заряда (нормальный, нормальный + восстановление, высокий, высокий + восстановление или Li-ion), кратковременно нажав кнопку MODE на зарядном устройстве для переключения каждого варианта; рядом с выбранным режимом заряда (NORMAL / HIGH / LI-ION) будет гореть соответствующий светодиод, а также светодиод RECONDITION, если данный режим включен.

Следите за тем, чтобы этап восстановления включался только при необходимости, так как излишнее или чрезмерное его использование сократит срок службы батареи.

ii. При необходимости включите режим низкого тока (ток заряда ограничен 50 % от максимального номинального тока заряда); чтобы включить (или отключить) режим низкого тока, нажмите и удерживайте кнопку MODE (режим) в течение 3 секунд; при его включении будет мигать индикатор LOW.

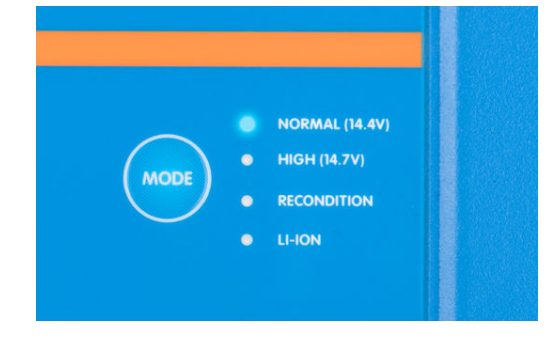

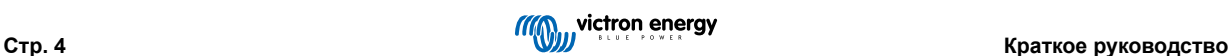

- b. **Настройка с помощью Bluetooth:**
	- i. Используя устройство с поддержкой Bluetooth (например, мобильный телефон или планшет), откройте приложение **VictronConnect** и найдите **Smart IP43 Charger** на странице «LOCAL», затем подключитесь к устройству (PIN-код Bluetooth по умолчанию 000000).
	- ii. Выберите иконку «Настройки» (шестеренка в правом верхнем углу), чтобы перейти на страницу «Настройки».
	- iii. Выберите «Настройки батареи», чтобы открыть меню «Настройки батареи».
	- iv. Раскройте выпадающее меню «Предварительная установка батареи», затем выберите «Встроенная предустановка» или «Выбрать предустановку» для более специализированных типов батарей.
	- v. Выберите наиболее подходящий режим из встроенных предустановок заряда (нормальный, нормальный + восстановление, высокий, высокий + восстановление или Li-ion) в меню «Встроенные предустановки»; при этом загорится светодиод рядом с выбранным режимом заряда (NORMAL / HIGH / LI-ION), а также светодиод RECONDITION, если включен этап восстановления.

Следите за тем, чтобы этап восстановления включался только при необходимости, так как излишнее или чрезмерное его использование сократит срок службы батареи.

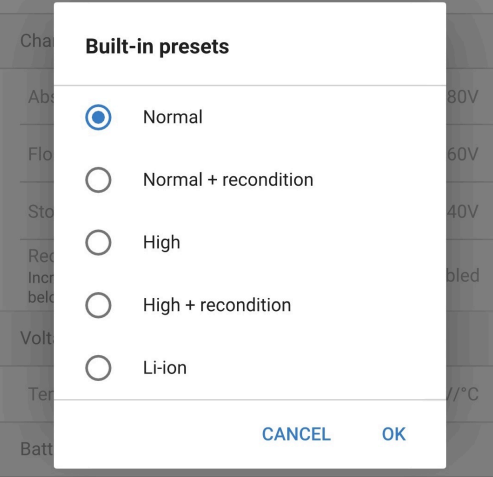

vi. При необходимости включите режим низкого тока (ток заряда ограничен 50 % от максимального номинального тока заряда) или режим минимального тока (ток заряда ограничен 25 % от максимального номинального тока заряда); чтобы включить (или отключить) режим низкого или минимального тока, выберите нужную опцию в меню «Максимальный ток заряда».

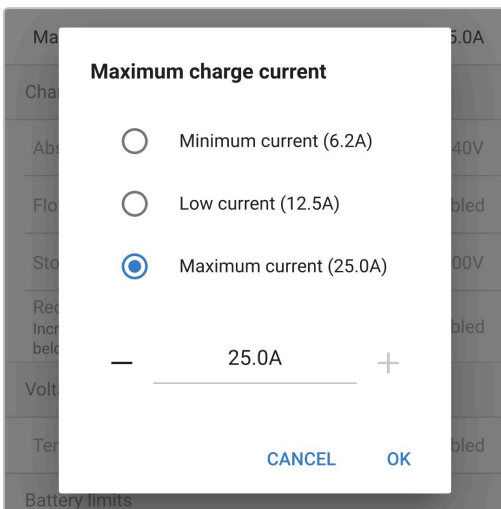

Зарядное устройство автоматически сохранит выбранный режим зарядки и использует его для будущих циклов зарядки (даже после отключения от питания).

**5.** Когда загорится светодиод ABS, зарядное устройство переходит на этап абсорбционной зарядки (этап интенсивной зарядки будет завершен); батарея будет заряжена примерно на 80 % (или на >95 % для литий-ионных батарей) и при необходимости может быть вновь использована.

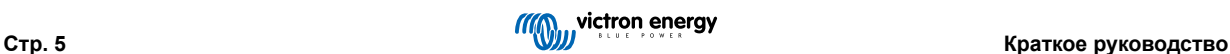

- **6.** Когда загорится индикатор FLOAT (плавающая зарядка), зарядное устройство перейдет на этап плавающей зарядки (этап абсорбционной зарядки будет завершен); батарея будет полностью (на 100 %) заряжена и готова к использованию.
- **7.** Когда загорится индикатор STORAGE (сохранение), зарядное устройство перейдет в режим сохранения (этап плавающей зарядки будет завершен); для поддержания батареи на полном заряде ее можно оставить на непрерывной зарядке в течение длительного времени.
- **8.** Чтобы прекратить зарядку, отсоедините кабель питания переменного тока от сетевой розетки.

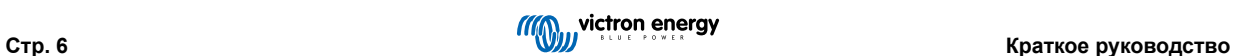

# <span id="page-9-0"></span>**3. Особенности**

#### a. **Настройка и мониторинг Bluetooth (с помощью VictronConnect)**

Оборудовано встроенным модулем Bluetooth; позволяет легко настраивать, контролировать или обновлять встроенное ПО зарядного устройства при помощи приложения **VictronConnect** и устройства с поддержкой Bluetooth (например, мобильного телефона или планшета).

#### b. **Совместимость с VE.Smart Network**

Функция VE.Smart Networking позволяет нескольким зарядным устройствам работать совместно с синхронизированной зарядкой и получать точные данные о напряжении батареи (Voltsense), токе заряда (Currentsense) и температуре батареи (Temp-sense) от совместимого монитора батареи (например, BMV, SmartShunt, Smart Battery Sense или VE.Bus Smart Dongle) для дальнейшего улучшения цикла заряда.

#### c. **Прямой интерфейс VE.Direct**

Полная интеграция с **устройством GX** (например, Cerbo GX) через интерфейс VE.Direct, позволяющая осуществлять мониторинг и управление системой с одного устройства и подключаться к порталу **VRM** (Victron Remote Monitoring) для регистрации данных и удаленного доступа к мониторингу в реальном времени, а также управления зарядным устройством.

#### d. **Встроенные предустановки заряда**

Встроенные предустановки заряда (выбираемые с помощью кнопки MODE или приложения VictronConnect) в сочетании с адаптивной логикой заряда хорошо подходят для большинства распространенных типов батарей, таких как LiFePO4, AGM, гелевые и залитые свинцово-кислотные. Расширенная конфигурация с конкретными настройками, задаваемыми пользователем, также возможна с помощью VictronConnect.

#### e. **Многоступенчатый алгоритм зарядки**

Многоступенчатый алгоритм зарядки был специально разработан для оптимизации каждого цикла перезарядки и поддержания заряда в течение длительных периодов времени.

#### f. **Настраиваемая абсорбционная зарядка**

Настраиваемая абсорбционная зарядка контролирует реакцию батареи во время начальной зарядки и разумно определяет соответствующую продолжительность абсорбционной зарядки для каждого отдельного цикла. Это гарантирует то, что батарея будет полностью заряжена независимо от уровня разряда или емкости, и позволяет избежать чрезмерного времени зарядки при повышенном напряжении абсорбции (что может ускорить старение батареи).

#### g. **Температурная компенсация**

Напряжение заряда автоматически компенсируется в зависимости от температуры окружающей среды; это гарантирует, что батарея зарядится при оптимальном напряжении заряда независимо от климата, и позволяет избежать необходимости настройки вручную. Температурная компенсация не требуется и автоматически отключается в режиме Li-ion.

#### h. **Высокая производительность**

Эффективность продуктовой линейки **Smart IP43 Charger** достигает ~96%, что приводит к снижению энергопотребления, уменьшению выделения тепла и более холодной работе.

#### i. **Прочное и безопасное**

Спроектировано для обеспечения многолетней безаварийной и надежной работы в любых условиях эксплуатации:

- i. Защита от перегрева: выходной ток будет снижен, если окружающая температура превысит 40 °C (линейное снижение мощности от 100 % при 40 °C до 20 % при 60 °C)
- ii. Защита от короткого замыкания на выходе: При обнаружении короткого замыкания зарядное устройство отключится
- iii. Защита от подключения с обратной полярностью: Если зарядное устройство по ошибке подключено к батарее с обратной полярностью, внутренний (несменный) предохранитель перегорит

#### j. **Бесшумная работа**

Абсолютно бесшумная работа, поскольку отсутствует охлаждающий вентилятор или движущиеся части, охлаждение происходит за счет естественной конвекции; полный номинальный выходной ток обеспечивается при температуре окружающей среды до 40°C.

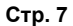

#### k. **Совместимость с литий-ионными батареями**

Совместим с литий-ионными (LiFePO4) батареями; при выборе встроенного режима зарядки литий-ионных батарей настройки цикла зарядки изменяются в соответствии с требованиями.

Если зарядное устройство подключено к батарее, в которой сработала защита от недостаточного напряжения (Under Voltage Protection - UVP), оно автоматически сбросит UVP и начнет зарядку; многие другие зарядные устройства не распознают батарею в этом состоянии.

#### **Предупреждение: никогда не заряжайте литий-ионную батарею при температуре ниже 0 °C.**

#### l. **Этап сохранения**

Дополнительный этап для продления срока службы батареи, пока батарея не используется и находится на непрерывной зарядке.

#### m. **Этап восстановления**

Дополнительный этап, который может частично восстановить/обратить вспять деградацию свинцово-кислотной батареи из-за сульфатации; обычно это происходит из-за недостаточной зарядки или если батарея находится в сильно разряженном состоянии в течение какого-то времени.

#### n. **Настраиваемый выходной ток**

Настраиваемый параметр, который ограничивает максимальный ток заряда до пониженного уровня; полезен при зарядке батарей небольшой емкости с помощью высокотокового зарядного устройства.

#### o. **Функция восстановления**

Зарядное устройство попытается перезарядить сильно разряженную батарею (даже до 0 В) низким током, а затем возобновит нормальную зарядку, как только напряжение батареи повысится до достаточного уровня – многие другие зарядные устройства не распознают батарею в этом состоянии.

#### p. **Режим источника питания**

Определенный режим использования зарядного устройства в качестве источника питания постоянного тока; для питания оборудования постоянным напряжением с подключенной батареей или без нее.

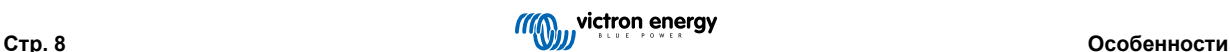

# <span id="page-11-0"></span>**4. Работа**

### **4.1. Алгоритм заряда**

Линейка зарядных устройств **Smart IP43 Charger** – это умные многоступенчатые зарядные устройства для батарей, специально разработанные для оптимизации каждого цикла зарядки и поддержания заряда в течение длительного времени.

**Многоступенчатый алгоритм зарядки включает в себя отдельные этапы зарядки, описанные ниже:**

#### **1. Интенсивная зарядка**

Аккумулятор заряжается при максимальном токе заряда до тех пор, пока напряжение не увеличится до настроенного напряжения абсорбции.

Продолжительность этапа интенсивной зарядки зависит от уровня разряда батареи, емкости батареи и тока заряда.

После завершения этапа интенсивной зарядки батарея будет заряжена примерно на 80 % (или на >95 % для литийионных батарей) и при необходимости может быть вновь использована

#### **2. Абсорбционная зарядка**

Батарея заряжается при настроенном напряжении абсорбции, при этом ток заряда медленно уменьшается по мере приближения батареи к полной зарядке.

По умолчанию продолжительность этапа абсорбционной зарядки адаптивна и варьируется умным алгоритмом в зависимости от уровня разряда батареи – это определяется продолжительностью этапа интенсивной зарядки.

Продолжительность этапа абсорбционной зарядки может варьироваться от минимального времени зарядки за 30 минут до максимального времени зарядки за 8 часов (или в соответствии с настройками) для сильно разряженной батареи.

В качестве альтернативы можно выбрать фиксированную продолжительность этапа абсорбционной зарядки; фиксированная продолжительность этапа абсорбционной зарядки определяется автоматически на значение по умолчанию при выборе режима Li-ion.

Этап абсорбционной зарядки также может быть завершен досрочно в зависимости от состояния остаточного тока (если включено), а именно когда ток заряда упадет ниже порогового значения остаточного тока.

#### **3. Восстановление**

Напряжение батареи стремиться увеличиться до настроенного напряжения восстановления, в то время как выходной ток зарядного устройства настроен на 8 % от номинального тока заряда (например, максимум 1,2 А для зарядного устройства 15 А).

Восстановление является дополнительным этапом зарядки свинцово-кислотных батарей и не рекомендуется для регулярного/циклического использования – используйте этот этап только при необходимости, так как ненужное или избыточное использование сократит срок службы батареи из-за чрезмерного газообразования.

Более высокое напряжение заряда на этапе восстановления может частично восстановить/обратить вспять деградацию батареи из-за сульфатации, вызванной недостаточной зарядкой или если батарея находится в сильно разряженном состоянии в течение длительного периода (если выполняется в срок).

Этап восстановления также может время от времени применяться к залитым батареям для выравнивания напряжения отдельных элементов и предотвращения расслоения кислоты.

Этап восстановления завершается, как только напряжение батареи увеличивается до настроенного напряжения восстановления или после максимальной продолжительности в 1 час (или в соответствии с настройками).

Обратите внимание, что в определенных условиях состояние восстановления может завершиться до достижения настроенного напряжения восстановления, например, когда зарядное устройство одновременно питает нагрузки, если батарея не была полностью заряжена до начала этапа восстановления, если продолжительность восстановления слишком коротка (установлена менее одного часа) или если выходной ток зарядного устройства пропорционально недостаточен емкости батареи/батарейного блока.

#### **4. Плавающая зарядка**

Напряжение батареи поддерживается на заданном плавающем напряжении для предотвращения разряда.

После запуска этапа плавающей зарядки батарея полностью заряжена и готова к использованию.

Продолжительность этапа плавающей зарядки также является адаптивной и варьируется от 4 до 8 часов в зависимости от продолжительности этапа абсорбционной зарядки, в этот момент зарядное устройство определяет, что батарея находится на стадии сохранения.

#### **5. Сохранение**

Напряжение батареи поддерживается на заданном напряжении сохранения, которое немного снижено по сравнению с плавающим напряжением, чтобы свести к минимуму газообразование и продлить срок службы батареи, пока батарея не используется и находится на непрерывной зарядке.

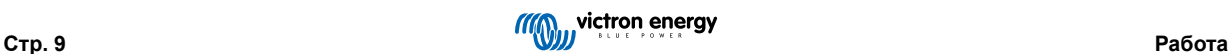

#### **6. Повторная абсорбционная зарядка**

Чтобы обновить батарею и предотвратить медленный саморазряд во время длительного сохранения, каждые 7 дней (или в соответствии с настройками) будет автоматически выполняться 1-часовая абсорбционная зарядка.

Светодиодные индикаторы отображают состояние активного заряда; см. изображение ниже:

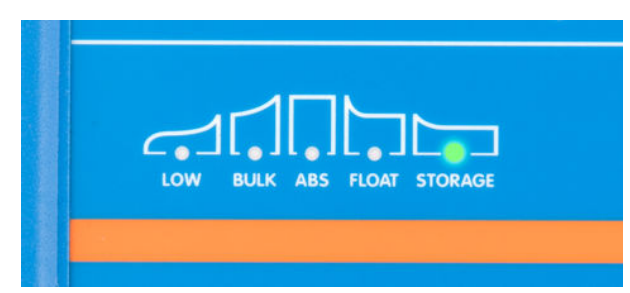

Кроме того, для просмотра активного состояния заряда можно использовать устройство с поддержкой Bluetooth (например, мобильный телефон или планшет) с приложением VictronConnect; дополнительную информацию см. в разделах «Мониторинг > VictronConnect > Экран состояния» и «Мониторинг > VictronConnect > Экран с графиком».

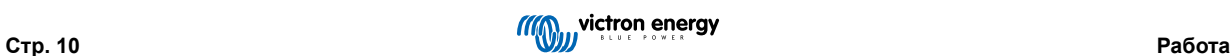

### <span id="page-13-0"></span>**4.2. Режимы заряда**

Есть 3 встроенных режима заряда (нормальный, высокий и Li-Ion), а также дополнительный этап восстановления, который может быть включен (кроме режима Li-ion).

Встроенные режимы заряда в сочетании с адаптивной логикой заряда хорошо подходят для большинства распространенных типов батарей, таких как залитые свинцово-кислотные, AGM, гелевые и LiFePO4.

Необходимый режим заряда можно выбрать с помощью кнопки MODE или устройства с поддержкой Bluetooth (например, мобильный телефон или планшет) через приложение VictronConnect; для получения дополнительной информации см. разделы «Настройка > Настройка с помощью зарядного устройства» или «Настройка > Настройка с помощью Bluetooth».

При необходимости можно также выполнить расширенную настройку с заданными пользователем параметрами с помощью устройства с поддержкой Bluetooth (например, мобильный телефон или планшет) через приложение VictronConnect; более подробную информацию см. в разделе см. разделы «Расширенная конфигурация > Дополнительные настройки» и «Расширенная конфигурация > Настройки экспертного режима».

Все выбранные настройки сохраняются и не будут потеряны при отключении зарядного устройства от сети или батареи.

### **4.2.1. Напряжение заряда**

Настройки напряжения заряда для каждой стадии заряда меняются в зависимости от выбранного встроенного режима заряда; см. таблицу ниже:

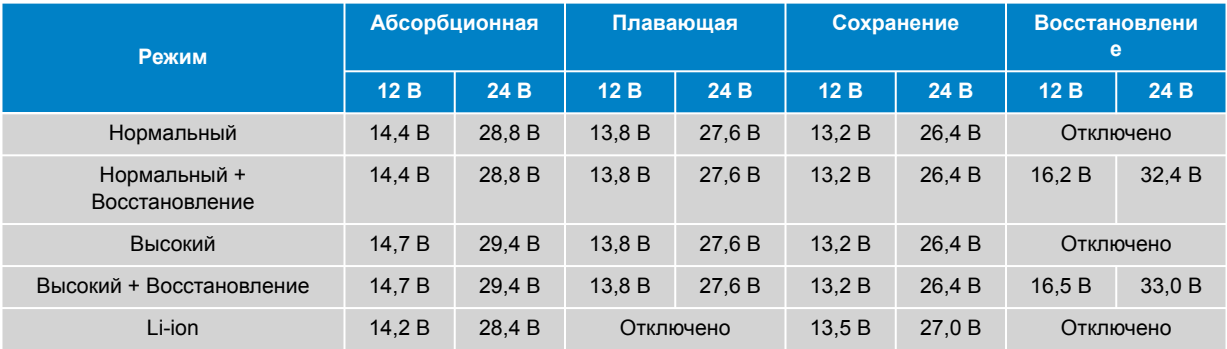

A

Для обеспечения надлежащей зарядки, долговечности батареи и безопасной работы важно выбрать режим зарядки, соответствующий типу и емкости заряжаемой батареи; обратитесь к рекомендациям производителя батареи.

Линейка устройств **Smart IP43 Charger** оснащена функцией температурной компенсации: номинальное/настроенное напряжение заряда автоматически оптимизируется в зависимости от температуры окружающей среды (за исключением режима Li-ion или при отключении вручную); дополнительную информацию см. в разделе «Эксплуатация > Температурная компенсация».

### **4.2.2. Режим восстановления**

При включении данного режима этап восстановления включается в цикл зарядки; используйте только при необходимости в качестве корректирующего/обслуживающего действия – см. раздел «Эксплуатация > Алгоритм заряда» для получения дополнительной информации.

Если включен режим восстановления, индикатор RECONDITION (восстановление) будет гореть и мигать во время этапа восстановления.

Режим восстановления можно включать и выключать с помощью кнопки MODE на зарядном устройстве или устройства с поддержкой Bluetooth (например, мобильный телефон или планшет) через приложение VictronConnect; более подробную информацию см. в разделах «Настройка > Настройка с помощью зарядного устройства» или «Настройка > Настройка с помощью Bluetooth».

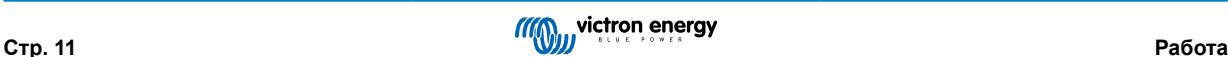

### <span id="page-14-0"></span>**4.2.3. Режим низкого тока**

При включении данного режима максимальный ток заряда ограничивается 50 % от максимального номинального тока заряда (см. раздел «Технические характеристики» для получения дополнительной информации).

Режим низкого тока рекомендуется при зарядке батарей малой емкости с помощью зарядного устройства с высоким током; зарядка при чрезмерном токе заряда может привести к преждевременной деградации и перегреву батареи.

Обычно максимальный ток заряда для свинцово-кислотных батарей не должен превышать ~0,3 C (более 30 % от емкости батареи в Ач), а максимальный ток заряда для батарей LiFePO4 - ~0,5 C (более 50 % от емкости батареи в Ач).

Когда режим низкого тока включен, светодиод LOW будет мигать.

Режим низкого тока можно включать и выключать с помощью кнопки MODE на зарядном устройстве или устройства с поддержкой Bluetooth (например, мобильный телефон или планшет) через приложение VictronConnect; более подробную информацию см. в разделах «Настройка > Настройка с помощью зарядного устройства» или «Настройка > Настройка с помощью Bluetooth».

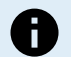

Также можно установить предельный ток заряда на заданное пользователем значение между максимальным номинальным током заряда и минимальным предельным током заряда (25 % от максимального) с помощью устройства с поддержкой Bluetooth (например, мобильного телефона или планшета) через приложение VictronConnect; дополнительную информацию см. в разделе «Расширенная конфигурация > Дополнительные настройки».

Если предельный ток заряда установлен на уровне или ниже 50 % от максимального номинального тока заряда, будет мигать светодиод LOW.

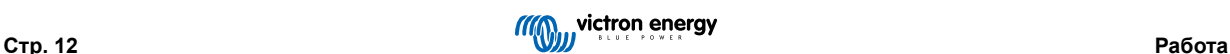

### <span id="page-15-0"></span>**4.3. Температурная компенсация**

Линейка устройств **Smart IP43 Charger** оснащена функцией температурной компенсации: номинальное/настроенное напряжение заряда автоматически оптимизируется в зависимости от температуры окружающей среды (за исключением режима Li-ion или при отключении вручную).

Оптимальное напряжение заряда свинцово-кислотной батареи изменяется обратно пропорционально температуре батареи; автоматическая компенсация напряжения заряда на основе температуры позволяет избежать необходимости в специальных настройках напряжения заряда в жаркой или холодной среде.

Во время включения питания зарядное устройство будет измерять свою внутреннюю температуру и использовать эту температуру в качестве образца температурной компенсации, однако начальное измерение температуры ограничено 25 °C, поскольку неизвестно, прогрелось ли зарядное устройство после предыдущей работы.

Поскольку зарядное устройство выделяет некоторое количество тепла во время работы, измерение внутренней температуры используется динамически только в том случае, если измерение внутренней температуры считается надежным; когда ток заряда снизился до низкого/незначительного уровня и прошло достаточное время для стабилизации температуры зарядного устройства.

Для более точной температурной компенсации данные о температуре батареи могут быть получены от совместимого монитора батареи (например, BMV, SmartShunt, Smart Battery Sense или VE.Bus Smart Dongle) через VE.Smart Networking - более подробную информацию см. в разделе «Эксплуатация – VE.Smart Networking».

Настроенное напряжение заряда связано с номинальной температурой 25 °C, и линейная компенсация температуры происходит в пределах от 6 °C до 50 °C на основе коэффициента компенсации температуры по умолчанию -16,2 мВ/°C для зарядных устройств 12 В (-32,4 мВ/°C для зарядных устройств 24 В) или в соответствии с настройками.

На приведенном ниже графике показана стандартная кривая зависимости температуры от напряжения заряда для зарядных устройств на 12 В:

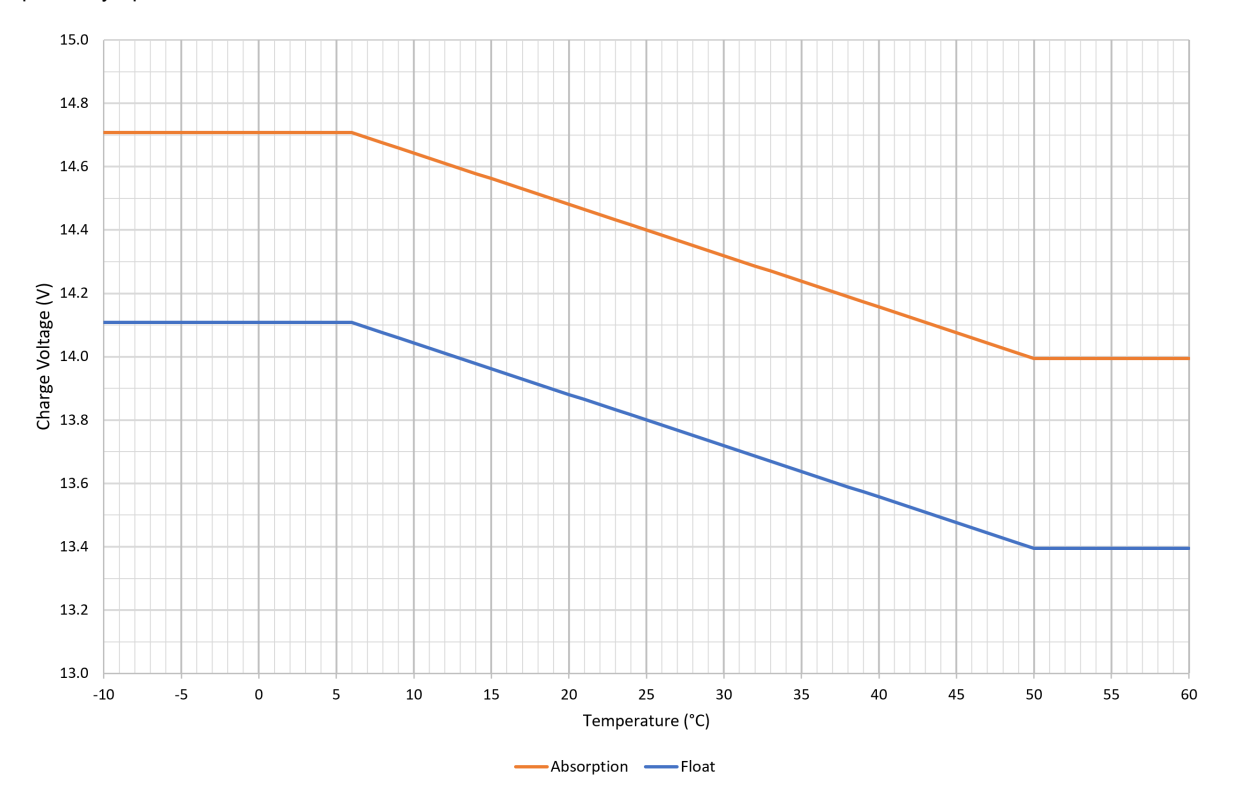

Коэффициент температурной компенсации указан в мВ/°C и применяется ко всей батарее/батарейному блоку (не для каждого элемента питания).

Если производитель батареи указывает коэффициент температурной компенсации для каждого элемента, его нужно умножить на общее количество последовательно соединенных элементов (обычно в свинцово-кислотной батарее 12 В последовательно соединены 6 элементов).

A

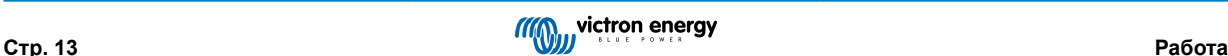

### <span id="page-16-0"></span>**4.4. Сеть VE.Smart**

Линейка устройств **Smart IP43 Charger** оснащена функцией **VE.Smart Networking**, которая обеспечивает подключение по Bluetooth и связь между несколькими устройствами Victron.

Эта мощная функция позволяет зарядным устройствам получать точные данные о напряжении батареи (Volt-sense), токе заряда (Current-sense) и температуре батареи (Temp-sense) от совместимого монитора батареи (например, BMV, SmartShunt, Smart Battery Sense или VE.Bus Smart Dongle) и/или нескольких зарядных устройств для работы в унисон с синхронизированным зарядом для дальнейшего улучшения цикла заряда.

Один совместимый монитор батареи (например, BMV, SmartShunt, Smart Battery Sense или VE.Bus Smart Dongle) будет предоставлять данные о напряжении, температуре и/или токе всем (одному или нескольким) зарядным устройствам в общей сети VE.Smart.

Несколько совместимых зарядных устройств в общей сети VE.Smart (с монитором батареи или без него) также синхронизируют алгоритм зарядки (так называемая синхронизированная зарядка).

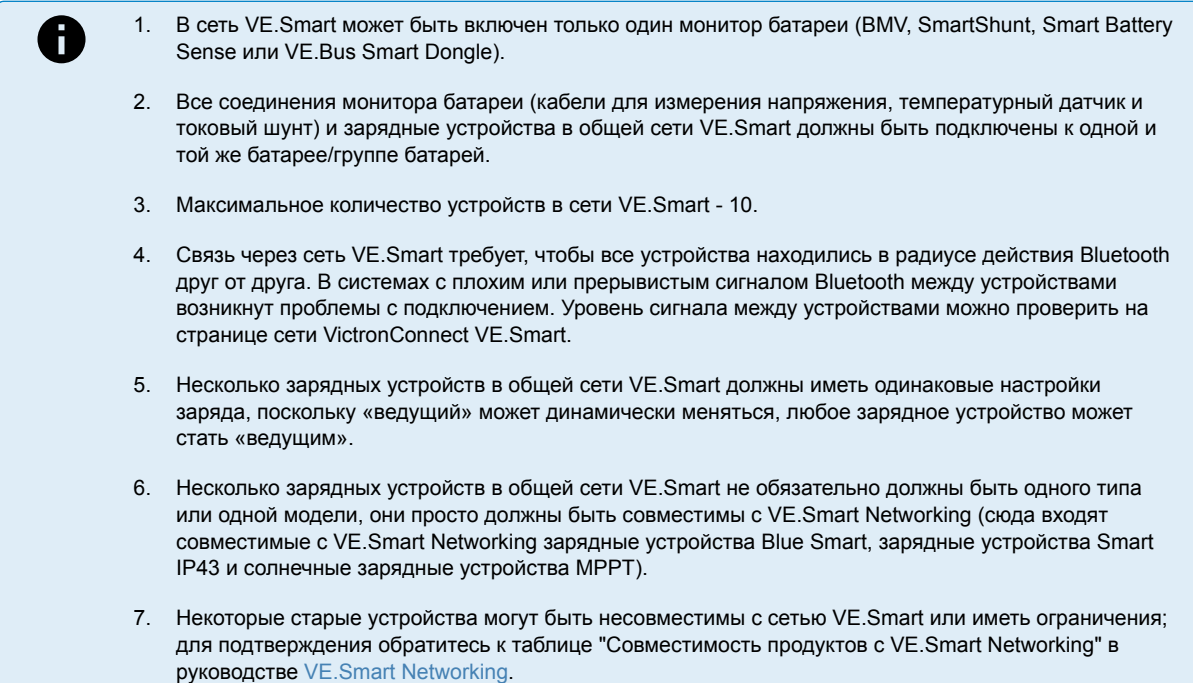

### **4.4.1. Датчик напряжения**

Система **Voltage Sense** использует данные о напряжении батареи, которые точно измеряются непосредственно на клеммах батареи (или очень близко к ним), и передает их зарядному устройству. Затем зарядное устройство использует эти данные для динамического повышения выходного напряжения и точной компенсации падения напряжения в кабелях и соединениях между зарядным устройством и батареей.

Это позволяет заряжать батарею точным напряжением, настроенным в зарядном устройстве, вместо более низкого напряжения из-за падения напряжения в кабелях и соединениях.

Падение напряжения пропорционально току заряда и сопротивлению кабеля/соединения (V=IxR), поэтому падение напряжения будет изменяться в течение цикла заряда и может быть довольно значительным при заряде при больших токах заряда через кабели и соединения с более высоким, чем оптимальное, сопротивлением; в этом случае датчик напряжения будет особенно полезен.

Обратите внимание, что датчик напряжения **не** позволяет использовать кабели или соединения с недостаточным номиналом или компенсировать слишком большое падение напряжения; для надежной и безопасной работы кабели и соединения всегда должны иметь номинал и размер подходящие для конкретной установки. См. раздел «Установка > Проводка» для более подробной информации.

### **4.4.2. Синхронизированная зарядка**

Возможность **синхронизированной зарядки** позволяет объединить несколько совместимых зарядных устройств в общую сеть VE.Smart, что позволяет зарядным устройствам работать в унисон, как если бы они были одним большим зарядным устройством.

Зарядные устройства синхронизируют алгоритм зарядки между собой без необходимости дополнительного оборудования или физических соединений и одновременно меняют состояние зарядки.

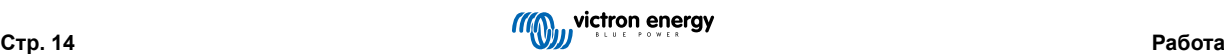

Синхронизированная зарядка работает путем систематического определения приоритетов всех зарядных устройств и назначения одного из них «ведущим», которое затем управляет стадией заряда всех остальных «ведомых» зарядных устройств. Если первоначальное «ведущее» устройство отключается от сети VE.Smart по какой-либо причине (например, вне зоны действия Bluetooth), другое зарядное устройство систематически назначается «ведущим» и принимает управление на себя; это также может быть отменено, если связь с первоначальным «ведущим» (имеющим более высокий приоритет) будет восстановлена. «Ведущее» зарядное устройство не может быть выбрано вручную.

Синхронизированная зарядка не регулирует и не выравнивает выходной ток нескольких зарядных устройств, каждое зарядное устройство имеет полный контроль над своим собственным выходным током. Соответственно, разброс выходного тока между несколькими зарядными устройствами является нормальным (в первую очередь зависит от сопротивления кабеля и других условий зарядки), и лимит общего выходного тока системы не может быть настроен. Если важно ограничение общего выходного тока системы, рассмотрите возможность использования устройства GX с DVCC (Distributed Voltage and Current Control, распределенное управление напряжением и током) вместо VE.Smart Networking.

Синхронизированная зарядка может быть настроена с зарядными устройствами различных типов, если они совместимы с VE.Smart Networking (сюда входят совместимые зарядные устройства Blue Smart IP22, зарядные устройства Smart IP43 и солнечные зарядные устройства SmartSolar MPPT). Зарядка от солнечных зарядных устройств не является приоритетной по сравнению с зарядными устройствами от сети, поэтому в некоторых установках (в первую очередь в зависимости от сопротивления кабеля и условий зарядки) возможно недостаточное использование солнечной энергии.

Синхронизированная зарядка также может использоваться в сочетании с монитором батареи (BMV, SmartShunt, Smart Battery Sense или VE.Bus Smart Dongle) для предоставления данных о напряжении, температуре и/или токе зарядным устройствам в общей сети VE.Smart; более подробную информацию см. в разделе «Эксплуатация > VE.Smart Networking > Voltage sense / Temperature sense / Current sense».

В отсутствие монитора батареи, предоставляющего данные по току (требуется BMV или SmartShunt), ток заряда от каждого отдельного зарядного устройства объединяется «ведущим» устройством и сравнивается с настройкой хвостового тока.

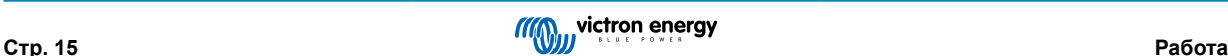

### <span id="page-18-0"></span>**4.5. Начало нового цикла зарядки**

**Новый цикл зарядки начнется, когда:**

- **1.** Заданное условие повторной интенсивной зарядки выполнено (обычно из-за большой нагрузки):
	- a. «Метод повторной интенсивной зарядки» установлен на «Ток», а «Ток повторной интенсивной зарядки» отключен (конфигурация по умолчанию): Токовый выход должен поддерживаться на максимальном уровне в течение четырех секунд.
	- b. «Метод повторной интенсивной зарядки» установлен на «Ток», а «Ток повторной интенсивной зарядки» сконфигурирован с заданным пользователем значением: Выходной ток должен превышать настроенное значение «Ток повторной интенсивной зарядки» в течение четырех секунд, пока зарядное устройство находится в плавающем режиме или в режиме сохранения.
	- c. Для параметра «Метод повторной интенсивной зарядки» установлено значение «Напряжение», а для параметра «Смещение напряжения повторной интенсивной зарядки» задано значение, определяемое пользователем: Напряжение батареи должно опуститься ниже настроенного значения «Напряжение повторной интенсивной зарядки» в течение одной минуты.
- **2.** Кнопка MODE нажимается или используется для выбора нового режима заряда.
- **3.** VictronConnect используется для выбора нового режима зарядки или изменения функции с режима «Источник питания» на режим «Зарядное устройство».
- **4.** VictronConnect используется для отключения и повторного включения зарядного устройства (с помощью переключателя в меню настроек).
- **5.** Удаленные клеммы используются для отключения и повторного включения зарядного устройства (от внешнего переключателя или сигнала BMS).
- **6.** Источник переменного тока был отключен от источника питания и снова подключен.

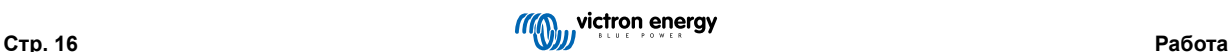

### <span id="page-19-0"></span>**4.6. Оценка времени зарядки**

Время, необходимое для зарядки батареи до SoC (состояния заряда) 100 %, зависит от емкости батареи, глубины разряда, тока заряда и типа/химического состава батареи, что существенно влияет на характеристики заряда.

### **4.6.1. Свинцово-кислотная батарея**

По завершению этапа интенсивной зарядки свинцово-кислотная батарея находится в состоянии заряда (SoC) примерно 80 %.

Длительность основного этапа **Tинт.заряд.** может быть рассчитана как **Tинт.заряд. = Aч / I**, где **I** ток заряда (без учета любых нагрузок), а **Aч** разряженная емкость аккумулятора ниже 80 % SoC.

Продолжительность стадии абсорбционной зарядки **Tабс** зависит от глубины разряда; для достижения 100 % SoC сильно разряженной батареи может потребоваться до 8 часов абсорбционной зарядки.

Например, время, необходимое для подзарядки полностью разряженной свинцово-кислотной батареи емкостью 100 Ач с помощью зарядного устройства на 10 А, составит приблизительно:

- Продолжительность стадии **интенсивной зарядки**: **Tинт** = 100 Ач x 80 % / 10 A = 8 часов
- Продолжительность стадии **абсорбционной зарядки**: **Tабс** = 8 часов
- **Общая** продолжительность зарядки, **Tобщ = Tинт + Tабс** = 8 + 8 = 16 часов

### **4.6.2. Литий-ионные батареи**

По завершению этапа интенсивной зарядки литий-ионная батарея обычно находится в состоянии заряда (SoC) выше 95  $\%$ 

Длительность этапа интенсивной зарядки **Tинт** может быть рассчитана как **Tинт = Aч / I**, где **I** ток заряда (без учета любых нагрузок), а **Aч** – разряженная емкость батареи ниже 95 % SoC.

Продолжительность стадии абсорбционной зарядки **Tабс**, необходимая для достижения 100 % SoC, составляет обычно менее 30 минут.

Например, время зарядки полностью разряженной батареи емкостью 100 Ач при зарядке зарядным устройством 10 А примерно до 95 % SoC составляет **Tинт.заряд**= 100 х 95 % / 10 = 9,5 часов.

Например, время, необходимое для подзарядки полностью разряженной литий-ионной батареи емкостью 100 Ач с помощью зарядного устройства на 10 А, составит приблизительно:

- Продолжительность стадии **интенсивной зарядки**: **Tинт** = 100 Ач x 95% / 10 A = 9,5 часов
- Продолжительность стадии **абсорбционной зарядки**: **Tабс** = 0,5 часов
- **Общая** продолжительность зарядки, **Tобщ = Tинт + Tабс** = 9,5 + 0,5 = 10 часов

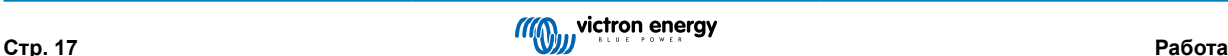

### <span id="page-20-0"></span>**4.7. Несколько изолированных выходов**

Зарядные устройства **Smart IP43 Charger** с 1+1 и 3 выходами имеют встроенный FET-изолятор батареи и несколько изолированных выходов.

Несколько изолированных выходов позволяют одному зарядному устройству заряжать несколько отдельных батарей, находящихся на разных уровнях напряжения/SoC, без протекания тока между батареями, с внутренним распределением тока заряда между всеми батареями в зависимости от их уровня напряжения/SoC и емкости.

Модели зарядных устройств с 1+1 выходом могут выдавать полный номинальный ток на основном выходе, а пусковой/ вспомогательный выход ограничен максимум 4 А; однако суммарный ток всех выходов ограничен полным номинальным током.

В моделях зарядных устройств с 3 выходами все 3 выхода могут подавать полный номинальный выходной ток, однако суммарный ток всех выходов ограничен полным номинальным выходным током.

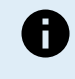

Несколько изолированных выходов не регулируются индивидуально, один алгоритм заряда (цикл заряда и напряжение заряда) применяется ко всем выходам. Соответственно, все батареи должны быть совместимы с общим алгоритмом заряда (как правило, одного химического типа).

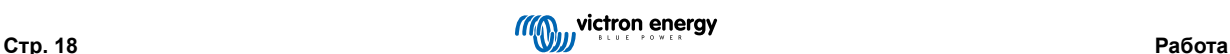

# <span id="page-21-0"></span>**5. Установка**

### **5.1. Монтаж**

Серия **Smart IP43 Charger** предназначена для стационарного монтажа с помощью монтажных фланцев, встроенных в радиатор.

Перед установкой необходимо учесть следующие аспекты, чтобы определить/обеспечить подходящее и безопасное место:

- a. Установите зарядное устройство в месте с хорошим естественным притоком воздуха/вентиляцией; в случае, если приток воздуха ограничен, рассмотрите возможность установки охлаждающего вентилятора.
- b. Обеспечьте достаточное свободное пространство вокруг зарядного устройства; рекомендуется минимальный отступ 100 мм сверху и снизу.
- c. Установите зарядное устройство на негорючем основании и убедитесь, что в непосредственной близости нет предметов, восприимчивых к нагреву; это нормально, если зарядное устройство нагревается во время работы.
- d. Установите зарядное устройство в месте, защищенном от воздействия окружающей среды, например, воды, повышенной влажности и пыли, а также вдали от легковоспламеняющихся жидкостей и газов.
- e. Не устанавливайте и не размещайте/эксплуатируйте зарядное устройство поверх батареи, непосредственно над батареей или в герметичном отсеке с батареей; так как батареи могут выделять взрывоопасные газы.
- f. Не накрывайте и не кладите какие-либо предметы и вещи на зарядное устройство.

Установите устройство **Smart IP43 Charger** вертикально, клеммами вниз; закрепите с помощью походящих винтов в 4 монтажных отверстиях/пазах.

Для крепления устройства используйте хорошо подходящие винты со скользящей/фланцевой головкой (не используйте винты с потайной/конической головкой), убедитесь, что внешний диаметр резьбы винта плотно прилегает к фланцевым отверстиям/пазам (макс. наружный диаметр для обеспечения прилегания – ~5).

Для облегчения установки рекомендуется «подвесить» устройство с помощью 2 верхних винтов (при этом оставить головки винтов на расстоянии ~3 мм от поверхности), затем добавить 2 нижних винта, после чего полностью зафиксировать все 4 винта.

#### Монтажные размеры см. на рисунке ниже:

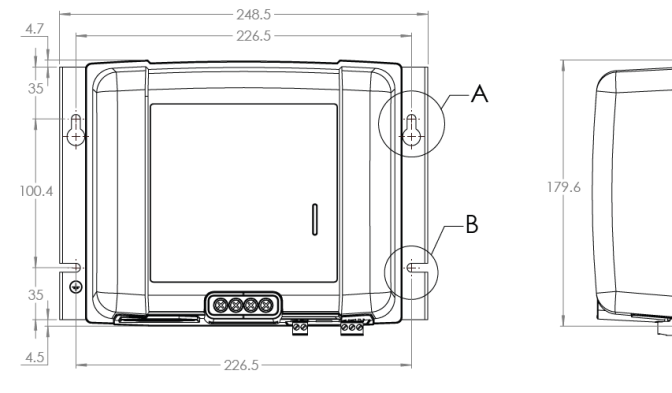

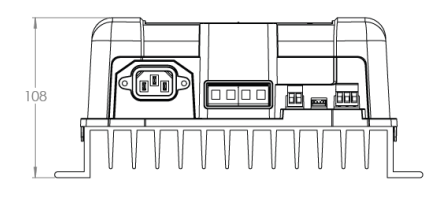

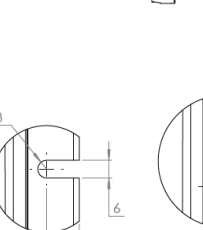

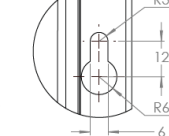

DETAIL B

 $SCAIF 1:1$ 

DETAIL A SCALE 1:1

### <span id="page-22-0"></span>**5.2. Проводка**

- **1.** Подключите подходящий кабель питания постоянного тока к клеммам BATTERY устройства **Smart IP43 Charger**.
	- Используйте гибкий многожильный медный кабель постоянного тока с достаточной площадью поперечного сечения, подключенный к соответствующему предохранителю или автоматическому выключателю; дополнительную информацию см. в разделах «Установка > Проводка > Кабель питания постоянного тока» и «Установка > Проводка > Защита от перегрузки по току».
	- b. Убедитесь в правильности полярности подключения; подключите положительный кабель постоянного тока (красная изоляция) к положительной (**+**) клемме, а отрицательный кабель постоянного тока (черная изоляция) – к отрицательной (**-**) клемме.
	- c. Затяните винты клемм до 2,4 Нм с помощью небольшого динамометрического ключа с подходящей насадкой.
- **2.** Подключите кабель питания постоянного тока к батарее/батареям или распределительной шине системы постоянного тока - следуйте инструкциям, соответствующим типу установки.
	- a. **Для стационарных установок или при зарядке батареи вне автомобиля/установки:**
		- i. Убедитесь, что система постоянного тока отключена (все нагрузки постоянного тока и источники заряда выключены/изолированы) перед отсоединением всех имеющихся кабелей батареи / распределительной шины системы постоянного тока и подключением зарядного устройства к клеммам батареи / распределительной шине системы постоянного тока.
		- ii. Убедитесь, что полярность подключения правильная; подключите положительный кабель постоянного тока (красная изоляция) к положительной (**+**) клемме, а отрицательный кабель постоянного тока (черная изоляция) - к отрицательной (**-**) клемме.
		- iii. Затяните все соединительные элементы проводки в соответствии с техническими условиями производителя, используя подходящий динамометрический ключ и торцевую головку/ отвертку.
	- b. **Для временной установки при зарядке аккумулятора, установленного в автомобиле, когда отрицательная (-) клемма аккумулятора заземлена на шасси автомобиля (стандартно):**
		- i. Сначала подключите положительный кабель постоянного тока / зажим батареи (красная изоляция) непосредственно к положительному (**+**) полюсу батареи.
		- ii. Затем подсоедините отрицательный кабель постоянного тока / зажим батареи (черная изоляция) к подходящей точке заземления на шасси автомобиля (не напрямую к отрицательной клемме батареи).
		- iii. При отключении зарядного устройства отсоединяйте кабели постоянного тока / зажимы батареи в порядке, обратном порядку подключения.
	- c. **Для временных установок, когда зарядка батареи производится внутри автомобиля, а положительная (+) клемма батареи заземлена на шасси автомобиля (нестандартный вариант):**
		- i. Сначала подключите отрицательный кабель постоянного тока / зажим батареи (черная изоляция) непосредственно к отрицательной (**-**) клемме батареи.
		- ii. Затем подсоедините положительный кабель постоянного тока / зажим батареи (красная изоляция) к подходящей точке заземления на шасси автомобиля (не напрямую к положительной клемме батареи).
		- iii. При отключении зарядного устройства отсоединяйте кабели постоянного тока / зажимы батареи в порядке, обратном порядку подключения.
- **3.** Подключите кабель связи VE.Direct (между портом VE.Direct на зарядном устройстве и устройством Venus) и/или управляющий кабель (дистанционное включение/выключение и/или программируемое реле) в соответствии с требованиями установки.
- **4.** Подключите кабель питания переменного тока к сетевой розетке; при включении зарядного устройства на короткое время загорятся все светодиоды, затем загорятся светодиоды, указывающие на текущий режим зарядки и состояние заряда.

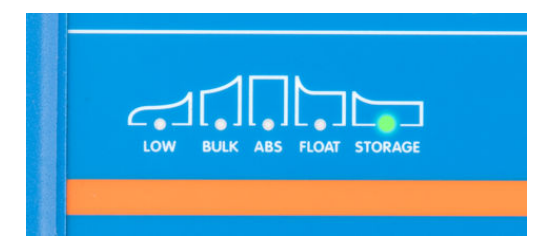

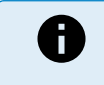

Для справки также приведены примеры электрических схем, изображающих наиболее типичные конфигурации установки; для получения дополнительной информации обратитесь к разделу «Установка > Схемы».

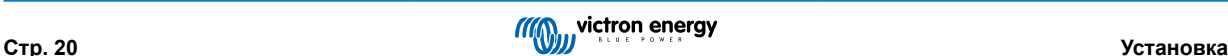

#### <span id="page-23-0"></span>**5.2.1. Кабель электропитания постоянного тока**

Для обеспечения корректной и безопасной работы важно выбрать и использовать кабель постоянного тока соответствующего номинала для подключения **Smart IP43 Charger** к батарее/батареям.

При выборе типа/спецификации кабеля следует учитывать следующие аспекты:

#### a. **Материал проводника и площадь поперечного сечения**

Материал проводника и площадь поперечного сечения влияют на сопротивление кабеля на единицу длины и, соответственно, определяют максимальную допустимую силу тока/ номинал, а также потерю мощности/ падение напряжения на всей длине кабеля.

i. Чтобы предотвратить перегрев кабеля и/или интерфейсного оборудования, выбирайте высококачественный силовой кабель с медными жилами и площадью поперечного сечения, соответствующей условиям эксплуатации.

Максимальный ток, указанный производителем кабеля (после применения любых понижающих коэффициентов, применимых к установке), должен превышать максимальный рабочий ток, возможный в системе, и кабель также должен быть способен безопасно выдерживать ток замыкания, необходимый для срабатывания предохранителя/ выключения автоматического выключателя.

ii. Чтобы предотвратить большие потери мощности и эксплуатационные проблемы из-за чрезмерного падения напряжения, спроектируйте схему системы таким образом, чтобы длина кабеля была как можно меньше, и при необходимости увеличьте площадь поперечного сечения проводника, чтобы снизить падение напряжения до приемлемого уровня.

При необходимости рекомендуется увеличить площадь поперечного сечения проводника, чтобы падение напряжения на общей длине кабеля было ниже ~0,5 В и ~3 % при максимальном рабочем токе.

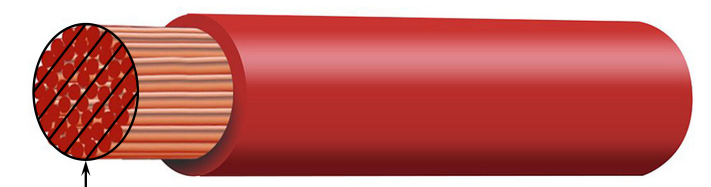

Conductor cross sectional area

#### b. **Диаметр жилы**

Диаметр жилы влияет на площадь контакта / сопротивление и, соответственно, определяет количество тепла, выделяемого на контактах, а также гибкость / номинальную мощность кабеля.

i. Чтобы предотвратить перегрев кабеля и/или оборудования на / вблизи контактов, выбирайте высококачественный силовой кабель с тонкими многожильными медными проводниками.

Чтобы максимально увеличить площадь контакта и минимизировать сопротивление на контактах, диаметр каждой отдельной медной жилы не должен превышать 0,4 мм (0,016 дюйма) или площадь поверхности 0,125 мм² (AWG26).

Если используется кабель с более толстым диаметром жил, площадь контакта на границе между жилами и контактом будет недостаточной и приведет к чрезмерному сопротивлению. Электрическое соединение с высоким сопротивлением будет выделять значительное тепло при работе под нагрузкой и приведет к сильному перегреву или возможному возгоранию.

ii. Чтобы упростить прокладку кабеля с тугими изгибами и предотвратить выход из строя кабеля и/или оборудования интерфейса из-за чрезмерного усилия/напряжения на контактах и/или циклической усталости, выбирайте высококачественный силовой кабель, специально разработанный для применений, требующих высокой гибкости.

Рекомендуется использовать высококачественный силовой кабель с классом гибкости 5 или выше (в соответствии с VDE 0295, IEC 60228 и BS6360).

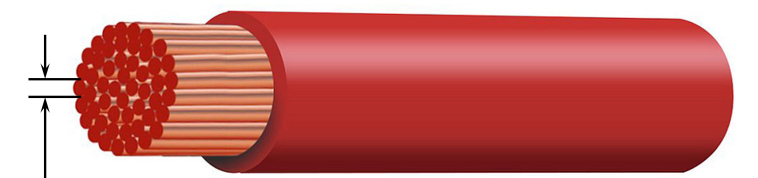

Max strand diameter: 0.4mm Max strand area: 0.125mm<sup>2</sup> / 26 AWG

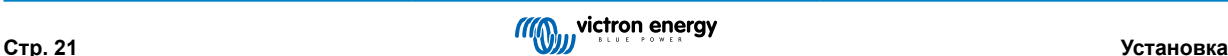

#### <span id="page-24-0"></span>c. **Тип изоляции**

Тип изоляции влияет на максимальную температуру/ номинал и, соответственно, на максимальный ток/ номинал, а также на максимальную способность/ номинал изоляции по напряжению кабеля.

i. Чтобы предотвратить перегрев изоляции кабеля, выбирайте высококачественный силовой кабель с номинальной температурой изоляции, соответствующей конкретной установке.

Номинальная температура изоляции, указанная производителем кабеля, должна превышать максимальную прогнозируемую температуру для данной установки, если учитывать сочетание максимально возможной температуры окружающей среды и повышения температуры из-за тепла, выделяемого самим кабелем при максимальной нагрузке.

Рекомендуется использовать высококачественный силовой кабель с максимальной температурой не менее 90 °C (194 °F).

ii. Для обеспечения надежной электрической изоляции выбирайте высококачественный силовой кабель с номинальным напряжением изоляции, соответствующим максимальному рабочему напряжению системы.

Рекомендуется использовать высококачественный силовой кабель с максимальным номинальным напряжением 0,6/1 кВ.

Минимальная рекомендуемая площадь поперечного сечения кабеля / соотношения с длиной кабеля (длина между зарядным устройством и батареей) приведены в таблице ниже:

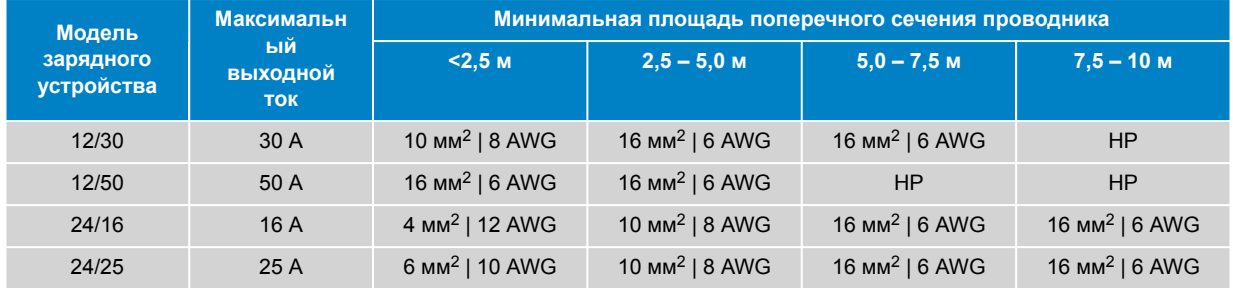

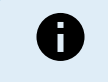

Некоторые комбинации с высоким током и очень большой длиной кабеля не рекомендованы (НР), так как падение напряжения будет чрезмерным даже при использовании самого большого совместимого размера кабеля; в дополнение к высокой потере мощности это может привести к проблемам с зарядкой

### **5.2.2. Внешний выключатель**

Smart IP43 Charger Устройство оснащено клеммами дистанционного включения/выключения, которые позволяют дистанционно включать или выключать зарядку в зависимости от ее состояния.

Smart IP43 Charger Существует 3 варианта включения с помощью удаленного терминала (терминалов):

- 1. Соединить/закоротить клеммы L и H (по умолчанию на заводе используется замыкание между L и H). Клеммы L и H могут быть соединены / закорочены с помощью переключателя, реле или другого внешнего устройства, например, системы управления батареей (BMS).
- 2. Подключите клемму H к высокому уровню напряжения; когда напряжение на клемме H будет выше 2,9 В (например, при подключении к положительному полюсу батареи), зарядное устройство включится. Клемма H может быть подключена к высокому уровню напряжения через переключатель, реле или другое внешнее устройство, например, систему управления батареей (BMS).
- 3. Подключите клемму L к низкому уровню напряжения; когда напряжение на клемме L будет ниже 3,5 В (например, при подключении к отрицательному полюсу батареи), зарядное устройство отключится. Клемма L может быть подключена к низкому уровню напряжения через переключатель, реле или другое внешнее устройство, например, систему управления батареей (BMS).

Smart IP43 Charger Для выключения с помощью удаленной клеммы (клемм) необходимо, чтобы обе клеммы имели разомкнутую цепь относительно друг друга и оставались свободными (без подключения к высокому или низкому уровню напряжения).

### **5.2.3. Программируемое реле**

УстройствоSmart IP43 Charger оснащено программируемым реле, реле может быть использовано для внешнего управления в зависимости от выбранного режима реле (Тревога, Дистанционное управление или Зарядка) и условий эксплуатации.

Имеется 3 программируемые релейные клеммы:

1. NO (нормально разомкнутый)

- 2. C (общий)
- 3. NC (нормально замкнутый)

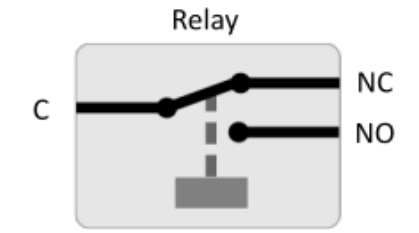

Когда реле выключено, между C и NC имеется замкнутая цепь, а между C и NO - разомкнутая.

Когда реле включено, между C и NC имеется разомкнутая цепь, а между C и NO - замкнутая цепь.

Подключите клеммы реле к внешнему устройству, если это необходимо для получения требуемого сигнала/управления.

**Примечание:** Функция программируемого реле работает только при наличии входного питания A переменного тока и включенной зарядке. Если зарядка отключена любым способом (с помощью клемм дистанционного включения/выключения, через VictronConnect или устройство GX), функция программируемого реле также будет отключена.

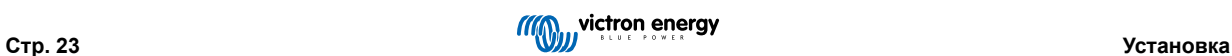

### <span id="page-26-0"></span>**5.3. Схемы**

### **5.3.1. Базовая установка**

### **Модели с главным и вспомогательным выходом (1+1)**

Для подключения устройства Smart IP43 Charger (модели с выходом 1+1) к основной батарее / блоку батарей и опциональной вспомогательной батарее смотри схему подключения, приведенную ниже:

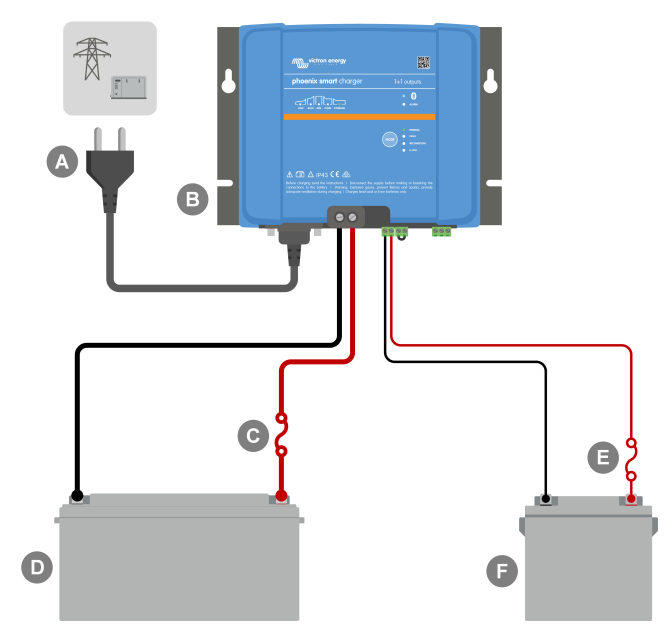

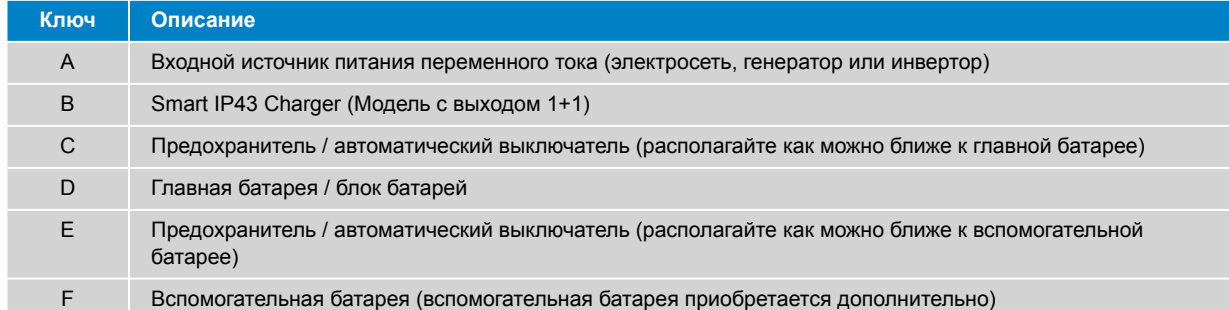

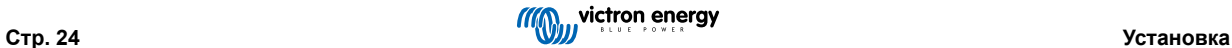

### **Модели с несколькими (3) выходами**

Для подключения устройства **Smart IP43 Charger** (модели с 3 выходами) к нескольким отдельным батареям / блокам батарей смотри схему подключения, приведенную ниже:

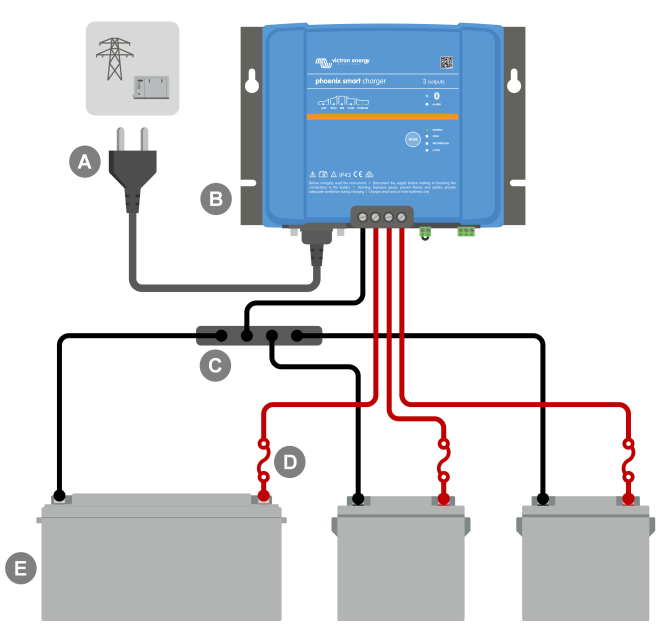

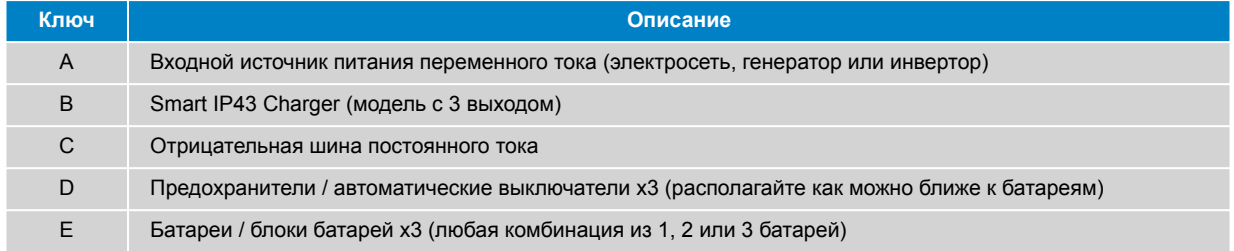

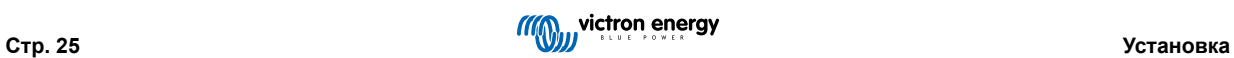

### <span id="page-28-0"></span>**5.3.2. Сеть VE.Smart**

### **Модели с главным и вспомогательным выходом (1+1) и датчиком Smart Battery Sense**

Для подключения устройства Smart IP43 Charger (модели с выходом 1+1) к главной батарее / блоку батарей с датчиком Smart Battery Sense и опциональной вспомогательной батарее смотри схему подключения, приведенную ниже:

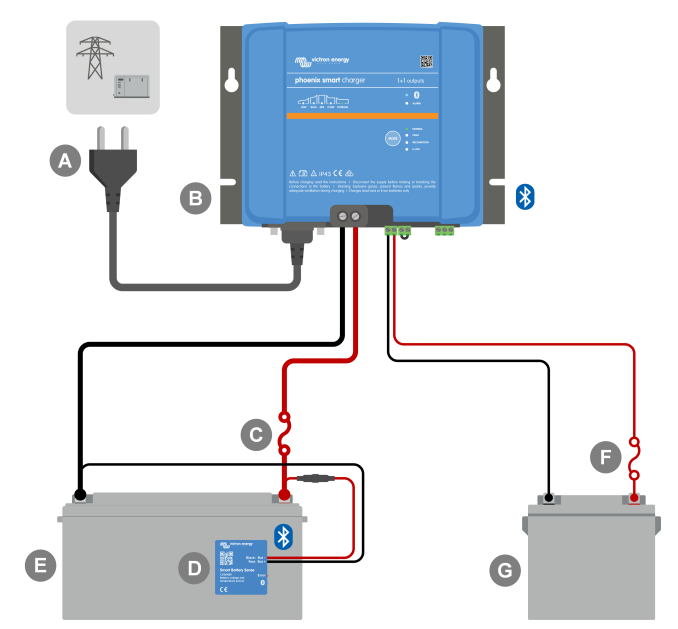

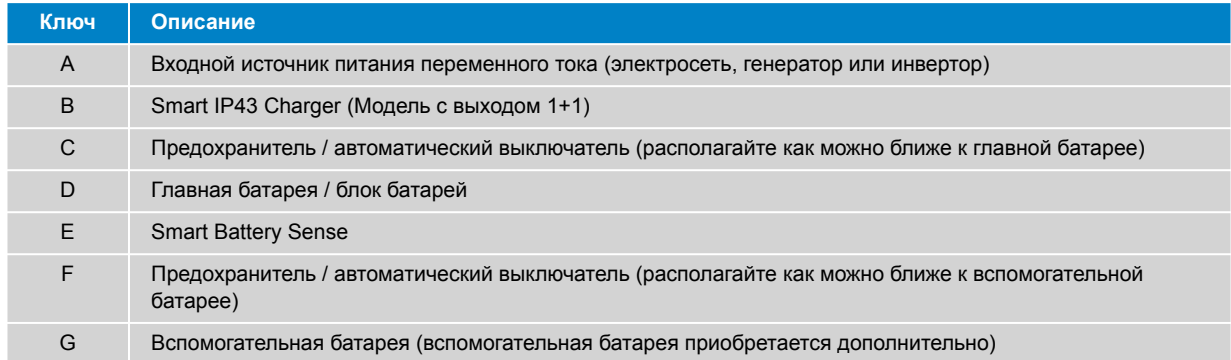

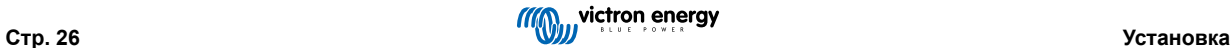

### **Модели с несколькими (3) выходами со SmartShunt**

Для подключения устройства **Smart IP43 Charger** (модели с 3 выходами) к нескольким отдельным батареям / блокам батарей, оснащенным SmartShunt или монитором батареи BMV, смотри схему подключения, приведенную ниже:

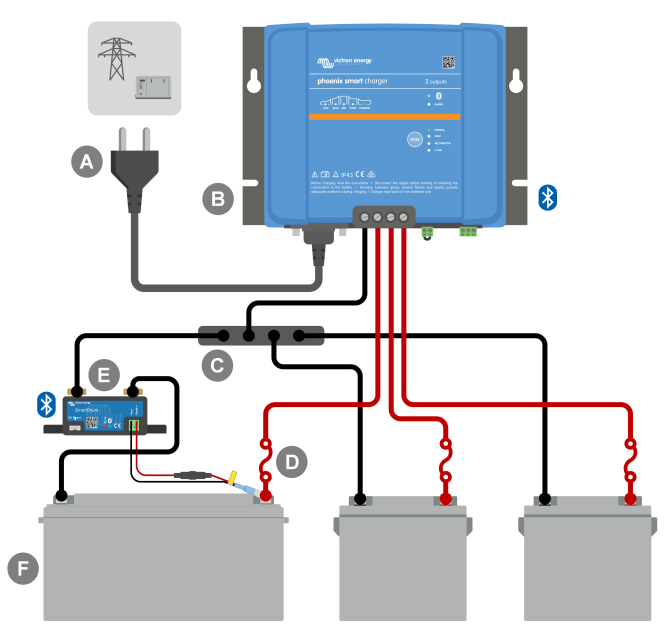

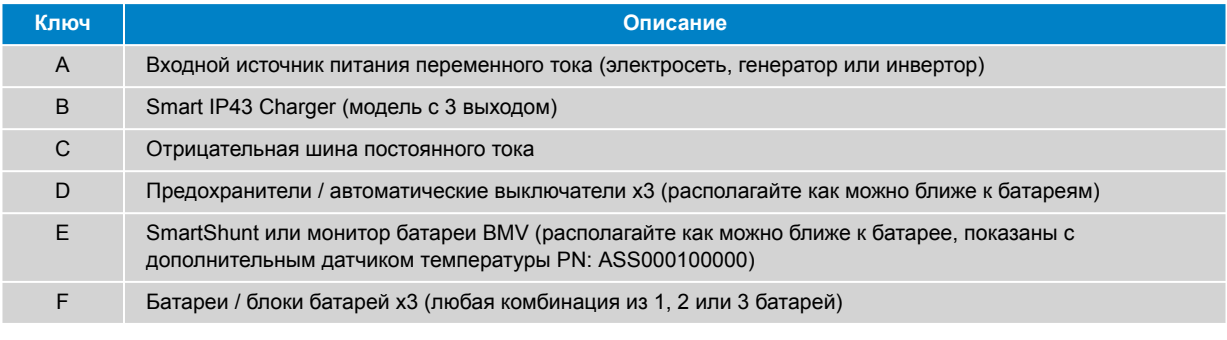

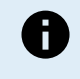

Для обеспечения Bluetooth-соединения и связи между устройствами необходимо настроить сеть **VE.Smart Network** между устройством **Smart IP43 Charger** и SmartShunt или монитором батареи BMV; дополнительную информацию см. в разделе «Расширенная конфигурация > VE.Smart Networking».

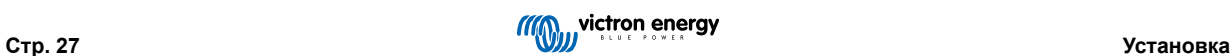

# <span id="page-30-0"></span>**6. Установка**

### **6.1. Настройка с помощью зарядного устройства**

Режим заряда и предельный ток заряда, наиболее подходящие для типа и емкости батареи, можно выбрать непосредственно на зарядном устройстве с помощью кнопки MODE.

**1.** Подключите кабель питания переменного тока к сетевой розетке; после короткой задержки загорятся светодиоды, указывающие на текущий режим и состояние заряда.

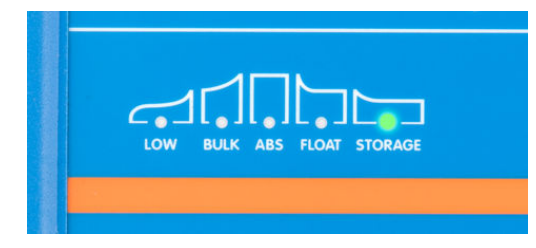

**2.** Выберите наиболее подходящий режим из встроенных предустановок заряда ( нормальный, нормальный + восстановление, высокий, высокий + восстановление или Li-ion), кратковременно нажав кнопку MODE на зарядном устройстве, чтобы переключаться по кругу на каждый вариант; при этом загорится светодиод рядом с выбранным режимом заряда (NORMAL / HIGH / LI-ION), а также светодиод RECONDITION, если включен этап восстановления.

Следите за тем, чтобы этап восстановления включался только при необходимости, так как излишнее или чрезмерное его использование сократит срок службы батареи.

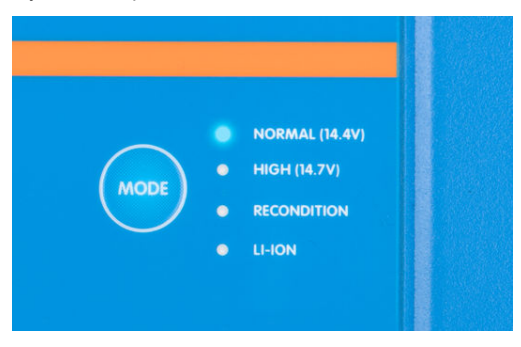

**3.** При необходимости включите режим низкого тока (ток заряда ограничен 50 % от максимального номинального тока заряда); чтобы включить (или отключить) режим низкого тока, нажмите и удерживайте кнопку MODE (режим) в течение 3 секунд; при его включении будет мигать индикатор LOW.

Зарядное устройство автоматически сохранит выбранный режим зарядки и использует его для будущих циклов зарядки (даже после отключения от питания).

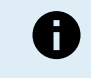

Для обеспечения правильной зарядки, долговечности батареи и безопасной работы важно выбрать режим зарядки, соответствующий типу и емкости заряжаемой батареи; дополнительную информацию см. в разделе «Эксплуатация > Режимы зарядки» и в рекомендациях производителя батареи.

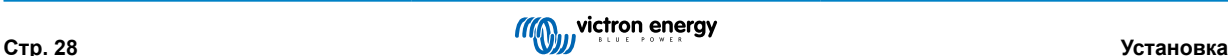

### <span id="page-31-0"></span>**6.2. Настройка с помощью Bluetooth**

Режим заряда и предельный ток заряда, наиболее подходящие для типа и емкости батареи, можно также выбрать с помощью устройства с поддержкой Bluetooth (например, мобильного телефона или планшета) через приложение VictronConnect.

Для получения более подробной информации о приложении VictonConnect обратитесь к [руководству VictronConnect:](https://www.victronenergy.com/media/pg/VictronConnect_Manual/en/index-en.html)

**1.** Загрузите и установите приложение VictronConnect на мобильный телефон или планшет.

Приложение VictronConnect доступно для в:

- a. Android Google Play Store
- b. iOS/Mac Apple App Store
- c. Windows и другие – [Сайт Victron Energy > Загрузки > Программное обеспечение](https://www.victronenergy.ru/support-and-downloads/software#victronconnect-app)
- **2.** Включите Bluetooth на устройстве с поддержкой Bluetooth (например, мобильном телефоне или планшете), если он еще не включен, но пока не пытайтесь выполнить процедуру подключения к **Smart IP43 Charger**.
- **3.** Подключите кабель питания переменного тока к сетевой розетке; после короткой задержки загорятся светодиоды, указывающие на текущий режим и состояние заряда.

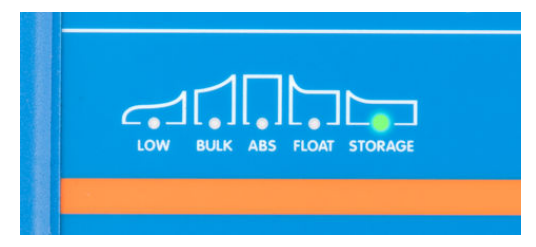

**4.** Откройте приложение VictronConnect и найдите устройство **Smart IP43 Charger** на вкладке «LOCAL» (локальные устройства), в разделе «Другие устройства».

Если устройство **Smart IP43 Charger** не появилось автоматически, убедитесь, что на мобильном телефоне или планшете включен Bluetooth и он находится на близком расстоянии, затем выполните ручное сканирование устройств, выбрав кнопку «Сканировать» (круглая оранжевая кнопка с круговой стрелкой) в правом нижнем углу.

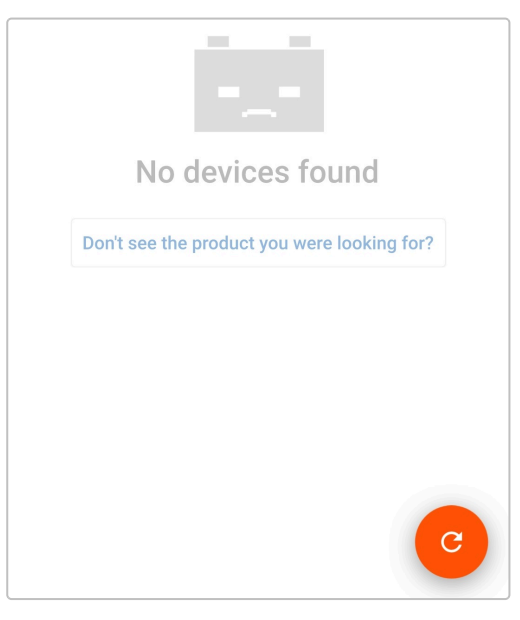

**5.** Выберите **Smart IP43 Charger** из списка «LOCAL» (локальных устройств), в разделе «Другие устройства».

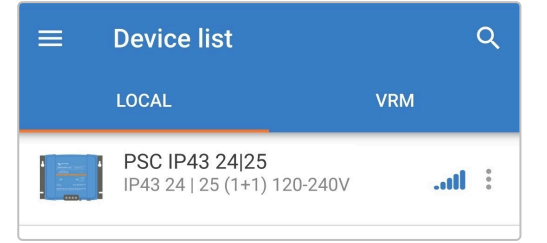

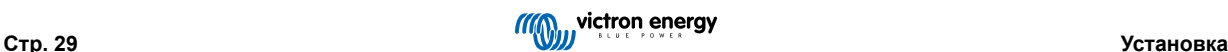

**6.** Во время первоначального подключения появится сообщение «Bluetooth pairing request» (Запрос на подключение Bluetooth) с запросом PIN-кода Bluetooth; введите PIN-код по умолчанию 000000, затем выберите «Pair» (Подключить).

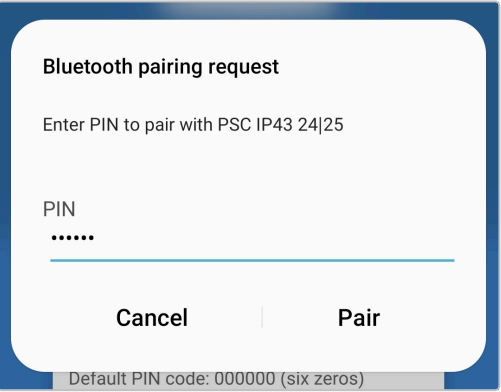

**7.** Выберите иконку «Настройки» (шестеренка в правом верхнем углу), чтобы перейти на страницу «Настройки».

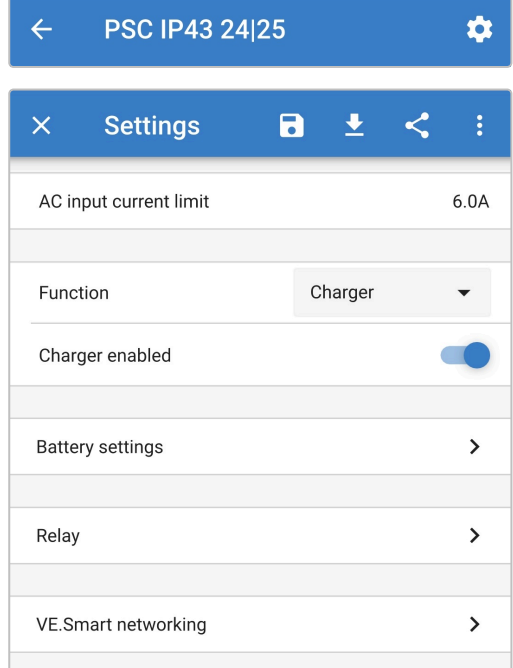

**8.** Выберите «Настройки батареи», чтобы открыть меню «Настройки батареи».

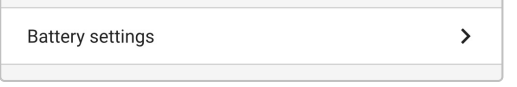

**9.** Раскройте выпадающее меню «Предварительная установка батареи», затем выберите «Встроенная предустановка» или «Выбрать предустановку» для более специализированных типов батарей.

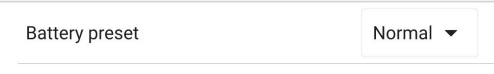

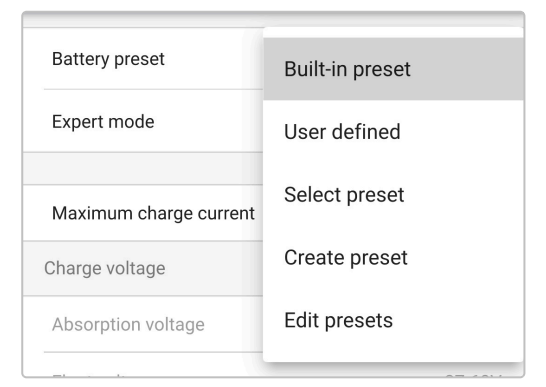

**10.** Выберите наиболее подходящий режим из встроенных предустановок заряда (нормальный, нормальный + восстановление, высокий, высокий + восстановление или Li-ion) в меню «Встроенные предустановки»; при этом загорится светодиод рядом с выбранным режимом заряда (NORMAL / HIGH / LI-ION), а также светодиод RECONDITION, если включен этап восстановления.

Следите за тем, чтобы этап восстановления включался только при необходимости, так как излишнее или чрезмерное его использование сократит срок службы батареи.

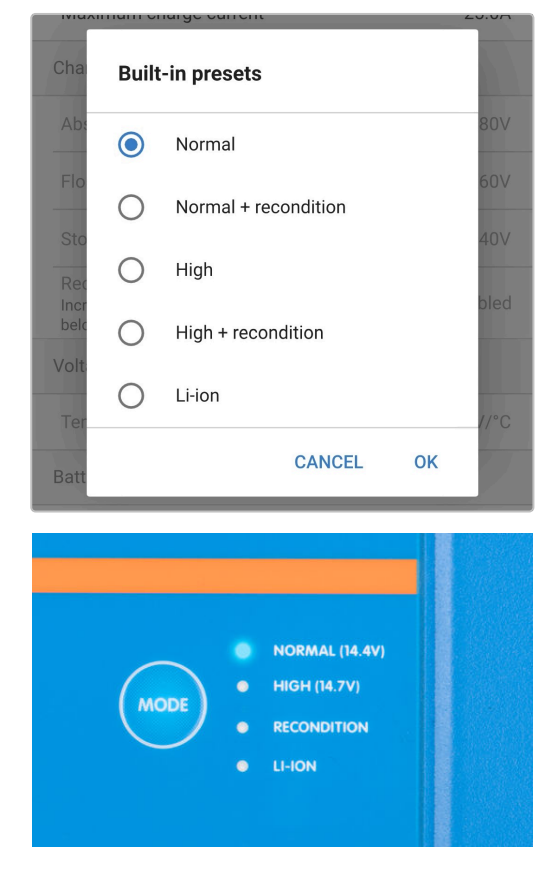

- **11.** При необходимости включите режим низкого тока (ток заряда ограничен 50 % от максимального номинального тока заряда) или режим минимального тока (ток заряда ограничен 25 % от максимального номинального тока заряда); чтобы включить (или отключить) режим низкого тока:
	- a. Войдите в меню «Максимальный ток заряда», выбрав пункт меню «Максимальный ток заряда».

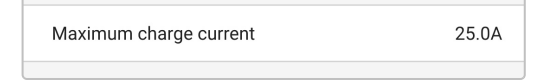

b. Выберите наиболее подходящее значение максимального тока заряда из предложенных предустановок (Минимальный / Низкий / Максимальный) или укажите альтернативный ток (между минимальным и максимальным пределами) с помощью цифровой клавиатуры внизу.

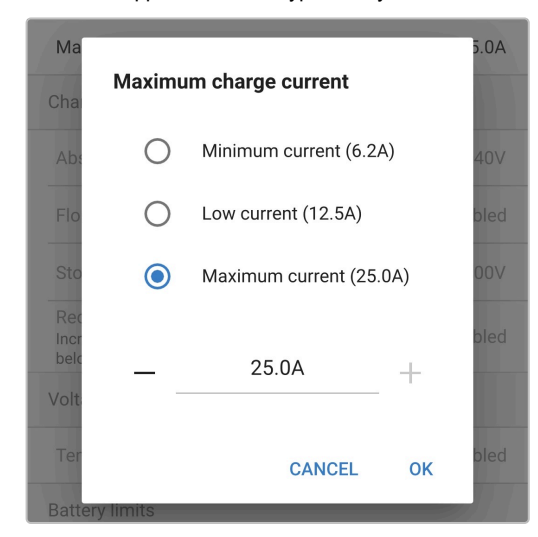

Зарядное устройство автоматически сохранит выбранный режим зарядки и использует его для будущих циклов зарядки (даже после отключения от питания).

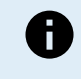

Для обеспечения правильной зарядки, долговечности батареи и безопасной работы важно выбрать режим зарядки, соответствующий типу и емкости заряжаемой батареи; дополнительную информацию см. в разделе «Эксплуатация > Режимы зарядки» и в рекомендациях производителя батареи.

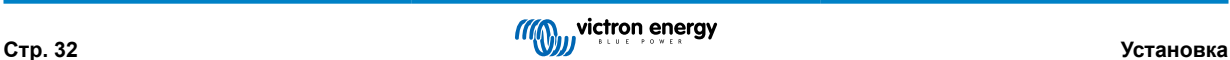

### <span id="page-35-0"></span>**6.3. Bluetooth**

#### **6.3.1. Изменение PIN-кода**

Для предотвращения несанкционированного подключения по Bluetooth настоятельно рекомендуется изменить PIN-код по умолчанию.

PIN-код Bluetooth можно изменить с помощью устройства с поддержкой Bluetooth (например, мобильного телефона или планшета) через приложение VictronConnect.

#### **Изменение PIN-кода Bluetooth:**

- **1.** Подключите кабель питания переменного тока к сетевой розетке; после короткой задержки загорятся светодиоды, указывающие на текущий режим и состояние заряда.
- **2.** Используя устройство с поддержкой Bluetooth (например, мобильный телефон или планшет), откройте приложение **VictronConnect** и найдите **Smart IP43 Charger** на странице «LOCAL», затем подключитесь к устройству (PIN-код Bluetooth по умолчанию 000000).
- **3.** Выберите иконку «Настройки» (шестеренка в правом верхнем углу), чтобы перейти на страницу «Настройки».

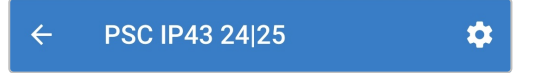

**4.** Для перехода к меню «Device options» (параметры устройства) выберите значок «параметры устройства» (три вертикальные точки в правом верхнем углу).

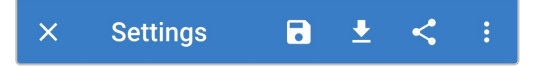

**5.** Откройте страницу «Product info» (Информация о продукте), выбрав в меню пункт «Product info» (Информация о продукте).

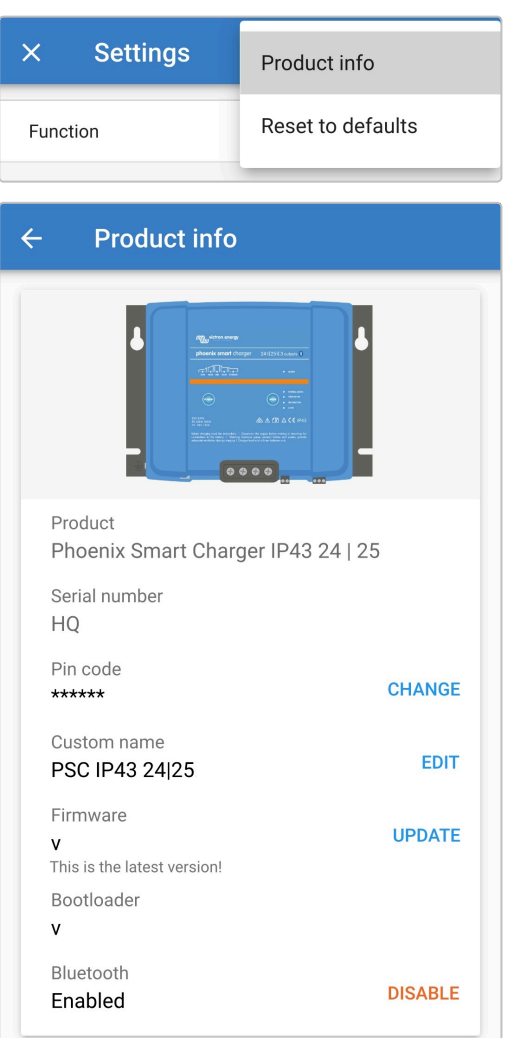

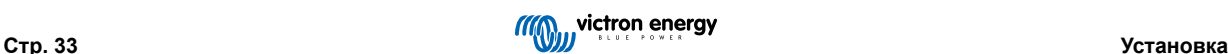

**6.** Рядом с пунктом «Pin code» (PIN-код) выберите 'CHANGE' («ИЗМЕНИТЬ»), чтобы открыть окно «Change PIN code» (Изменить PIN-код).

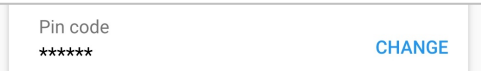

**7.** Введите текущий PIN-код и желаемый новый PIN-код (дважды), затем нажмите «ОК»; избегайте использования очевидного PIN-кода, который легко угадать, например, 123456.

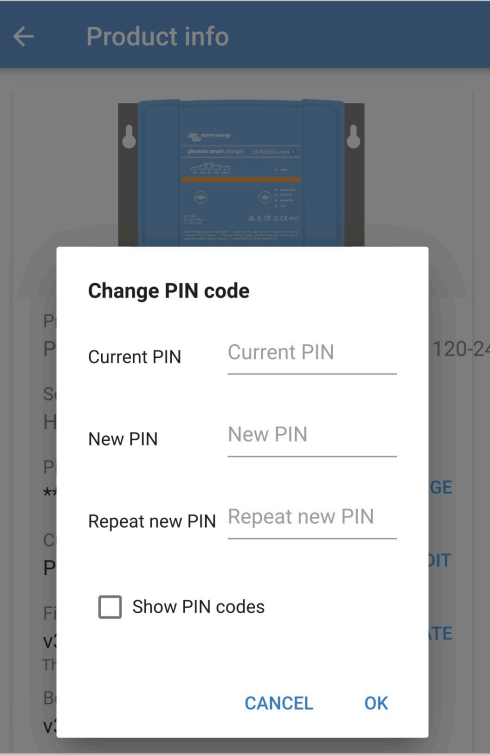

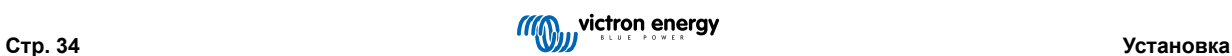

#### <span id="page-37-0"></span>**6.3.2. Сброс PIN-кода**

Если PIN-код забыт или утерян, его можно сбросить до значения по умолчанию 000000 с помощью кнопки MODE на зарядном устройстве или устройства с поддержкой Bluetooth (например, мобильного телефона или планшета) через приложение VictronConnect.

#### **Сброс PIN-кода с помощью зарядного устройства**

#### **Чтобы изменить PIN-код Bluetooth:**

- **1.** Подключите кабель питания переменного тока к сетевой розетке; после короткой задержки загорятся светодиоды, указывающие на текущий режим и состояние заряда.
- **2.** Нажмите и удерживайте кнопку MODE (режим) на устройстве **Smart IP43 Charger** в течение 10 секунд.
- **3.** Все индикаторы режимов заряда дважды мигнут, показывая, что PIN-код был сброшен.

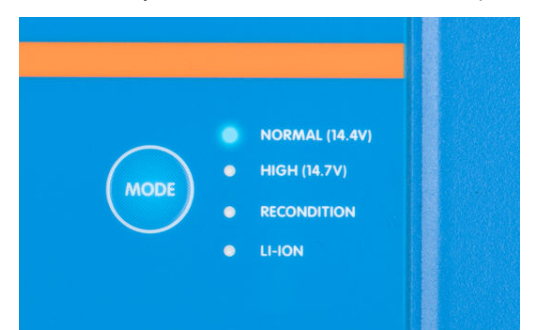

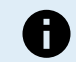

#### **Во время этой процедуры:**

- a. PIN-код сбрасывается на значение по умолчанию (000000)
- b. Активное соединение Bluetooth отключено
- c. Вся информация о сопряжении Bluetooth очищена

Соответственно, перед повторной попыткой подключения также необходимо удалить/очистить информацию о подключении устройства Smart IP43 Charger к любым устройствам с поддержкой Bluetooth (мобильным телефонам или планшетам), к которым оно было подключено ранее.

### **Сброс PIN-кода с помощью Bluetooth**

**Чтобы изменить PIN-код Bluetooth:**

- **1.** Найдите и запишите PUK-код для дальнейшего пользования; PUK-код расположен на этикетке на side устройства **Smart IP43 Charger**.
- **2.** Подключите кабель питания переменного тока к сетевой розетке; после короткой задержки загорятся светодиоды, указывающие на текущий режим и состояние заряда.
- **3.** Используя устройство с поддержкой Bluetooth (например, мобильный телефон или планшет), откройте приложение **VictronConnect** и найдите устройство **Smart IP43 Charger** в списке устройств на странице «LOCAL».
- **4.** Для перехода к меню «Device options» (параметры устройства) и подключения Bluetooth выберите значок «параметры устройства» (три вертикальные точки в правом верхнем углу).

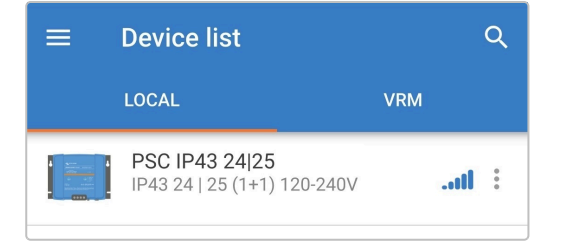

**5.** Выберите «Reset PIN code» (сбросить PIN-код), чтобы открыть окно «Reset PIN code» (сброс PIN-кода).

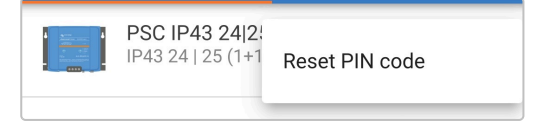

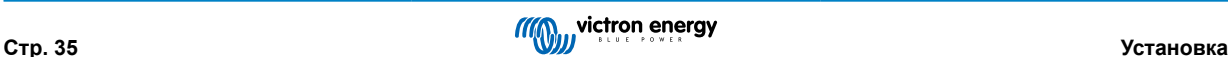

- **6.** Введите PUK-код (записанный ранее) и нажмите «ОК».
- **7.** Все индикаторы режимов заряда дважды мигнут, показывая, что PIN-код был сброшен.

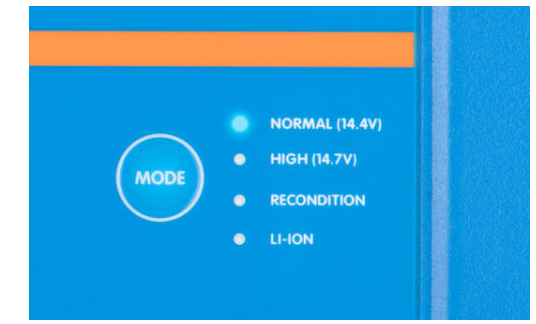

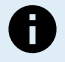

#### **Во время этой процедуры:**

- a. PIN-код сбрасывается на значение по умолчанию (000000)
- b. Информация о подключении Bluetooth **не** удалена

Соответственно, перед повторной попыткой подключения **нет** необходимости удалить/очистить информацию о подключении устройства Smart IP43 Charger к любым устройствам с поддержкой Bluetooth (мобильным телефонам или планшетам), к которым оно было подключено ранее.

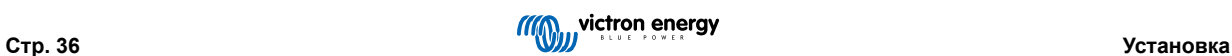

#### <span id="page-39-0"></span>**6.3.3. Отключение Bluetooth**

При желании можно полностью отключить связь Bluetooth, используя устройство с поддержкой Bluetooth (например, мобильный телефон или планшет) с приложением VictronConnect.

Как правило, нет необходимости отключать Bluetooth, поскольку несанкционированный доступ защищен PIN-кодом, но в определенных ситуациях это может гарантировать еще более высокий уровень безопасности.

#### **Чтобы отключить Bluetooth:**

- **1.** Подключите кабель питания переменного тока к сетевой розетке; после короткой задержки загорятся светодиоды, указывающие на текущий режим и состояние заряда.
- **2.** Используя устройство с поддержкой Bluetooth (например, мобильный телефон или планшет), откройте приложение **VictronConnect** и найдите **Smart IP43 Charger** на странице «LOCAL», затем подключитесь к устройству (PIN-код Bluetooth по умолчанию 000000).
- **3.** Выберите иконку «Настройки» (шестеренка в правом верхнем углу), чтобы перейти на страницу «Настройки».

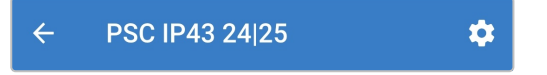

**4.** Для перехода к меню «Device options» (параметры устройства) выберите значок «параметры устройства» (три вертикальные точки в правом верхнем углу).

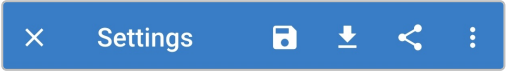

**5.** Откройте страницу «Product info» (Информация о продукте), выбрав в меню пункт «Product info» (Информация о продукте).

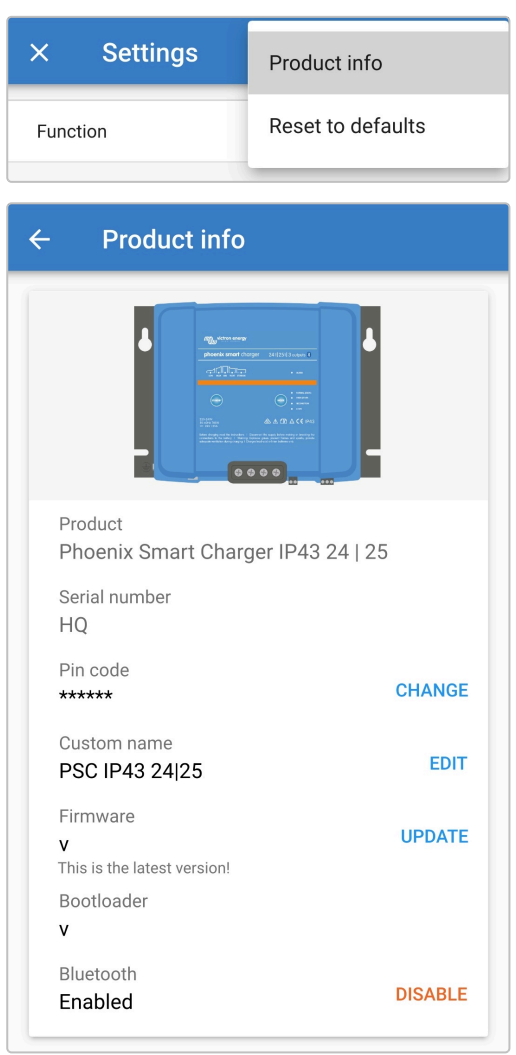

**6.** Чтобы открыть окно «Disable Bluetooth» (отключить Bluetooth), рядом с пунктом «Bluetooth Enabled» (Bluetooth включен) выберите «DISABLE» (отключить).

**7.** Прочитайте предупреждающее сообщение, затем установите флажок и выберите «ОК» для подтверждения.

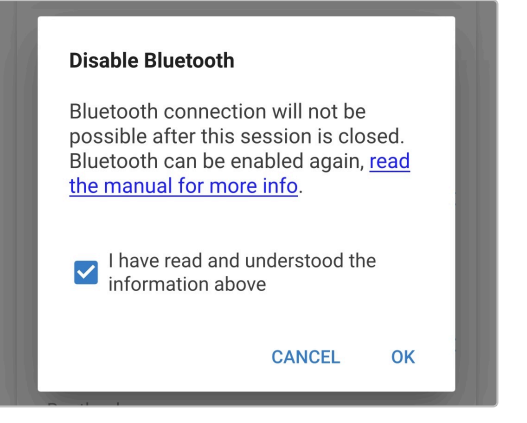

**8.** Теперь Bluetooth будет отключен, но его можно снова включить.

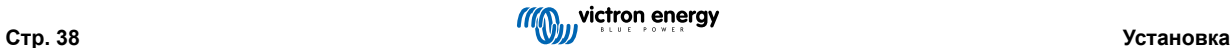

### <span id="page-41-0"></span>**6.3.4. Повторное включение Bluetooth**

Повторно включить Bluetooth-связь можно с помощью кнопки MODE (режим) на зарядном устройстве.

#### **Чтобы включить Bluetooth снова:**

- **1.** Подключите кабель питания переменного тока к сетевой розетке; после короткой задержки загорятся светодиоды, указывающие на текущий режим и состояние заряда.
- **2.** Нажмите и удерживайте кнопку MODE (режим) на устройстве **Smart IP43 Charger** в течение 10 секунд.
- **3.** Все индикаторы заряда дважды мигнут, показывая, что Bluetooth снова включен и все настройки Bluetooth сброшены.

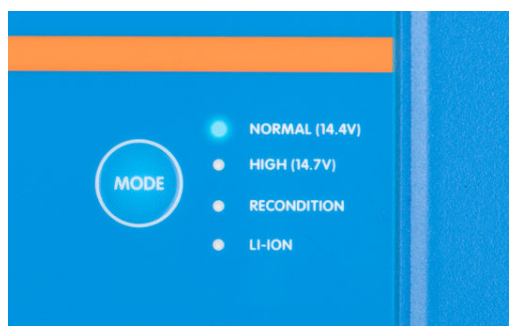

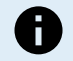

#### **Во время этой процедуры:**

- a. Bluetooth снова включен
- b. PIN-код сбрасывается на значение по умолчанию (000000)
- c. Вся информация о сопряжении Bluetooth очищена

Соответственно, перед повторной попыткой подключения также необходимо удалить/очистить информацию о подключении устройства Smart IP43 Charger к любым устройствам с поддержкой Bluetooth (мобильным телефонам или планшетам), к которым оно было подключено ранее.

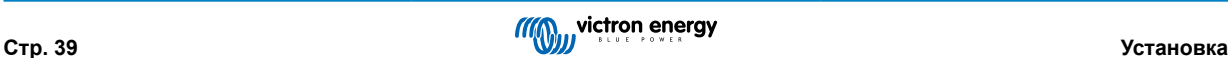

### <span id="page-42-0"></span>**6.4. Сеть VE.Smart**

**VE.Smart Networking** обеспечивает соединение Bluetooth и связь между несколькими продуктами Victron для дальнейшего улучшения цикла заряда. Дополнительную информацию см. в разделе «Эксплуатация – VE.Smart Networking».

После установки совместимого с VE.Smart Networking оборудования необходимо настроить/включить VE.Smart Networking.

#### **6.4.1. Определение напряжения, температуры и тока**

**Чтобы настроить сеть VE.Smart Network с датчиками Volt-Sense / Temp-Sense / Current-Sense:**

**1.** Используя устройство с поддержкой Bluetooth (например, мобильный телефон или планшет), откройте приложение **VictronConnect** и найдите монитор батареи (BMV, SmartShunt, Smart Battery Sense или VE.Bus Smart Dongle) на странице «LOCAL», затем подключитесь к устройству (PIN-код Bluetooth по умолчанию 000000).

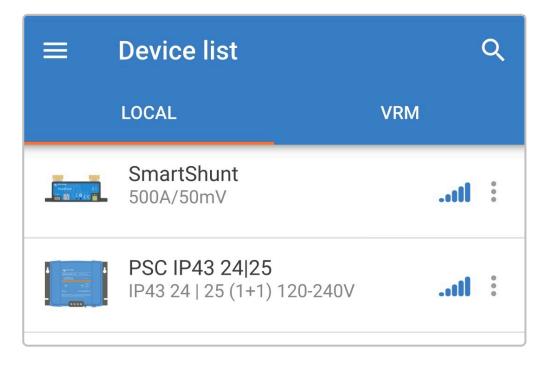

**2.** Выберите иконку «Настройки» (шестеренка в правом верхнем углу), чтобы перейти на страницу «Настройки».

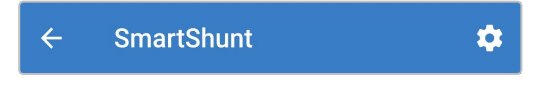

**3.** Откройте страницу сети VE.Smart Networking, выбрав «VE.Smart Networking».

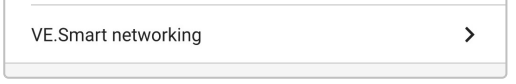

**4.** Выберите «CREATE NETWORK» (Создать сеть) (или «JOIN NETWORK» (Присоединиться к сети), если сеть VE.Smart уже была создана).

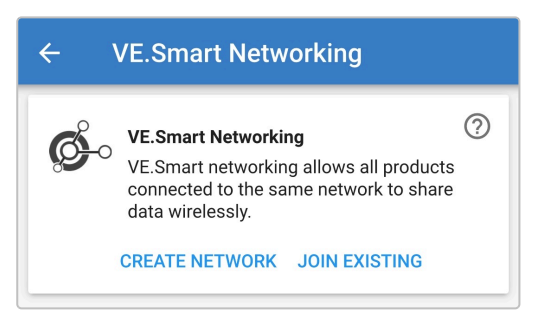

**5.** Введите имя для идентификации сети VE.Smart Networking и выберите «OK» в ответ на подсказки.

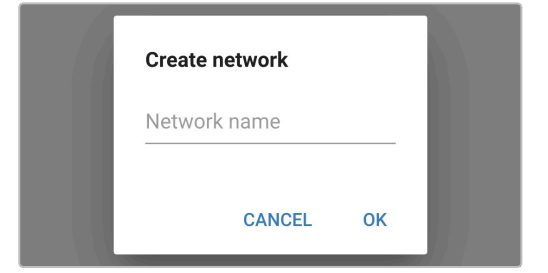

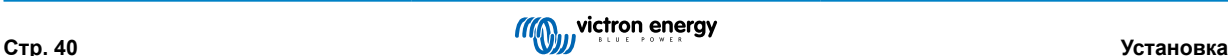

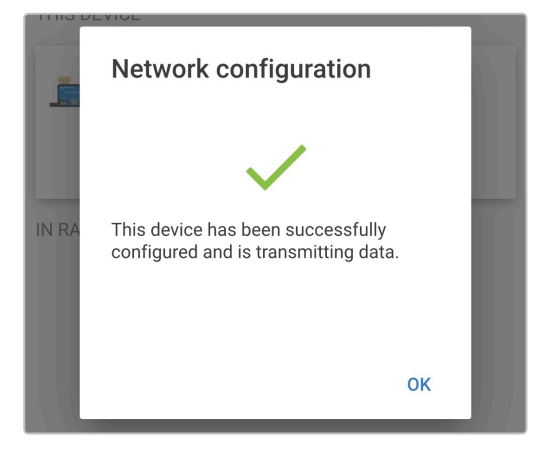

**6.** После настройки на странице сети VE.Smart отображается информация о данных, передаваемых в сеть VE.Smart.

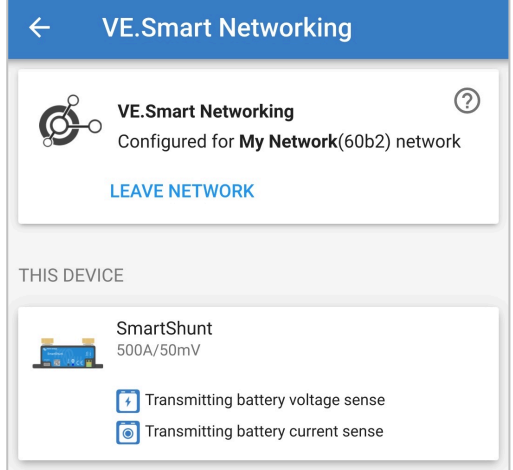

- **7.** Выйдите из устройства, выбрав значок «стрелка назад» и значок «закрыть» (крестик) в левом верхнем углу.
- **8.** Подключите кабель питания переменного тока **Smart IP43 Charger** к сетевой розетке; после короткой задержки загорятся светодиоды, указывающие на текущий режим и состояние заряда.
- **9.** Используя устройство с поддержкой Bluetooth (например, мобильный телефон или планшет), откройте приложение **VictronConnect** и найдите **Smart IP43 Charger** на странице «LOCAL», затем подключитесь к устройству (PIN-код Bluetooth по умолчанию 000000).

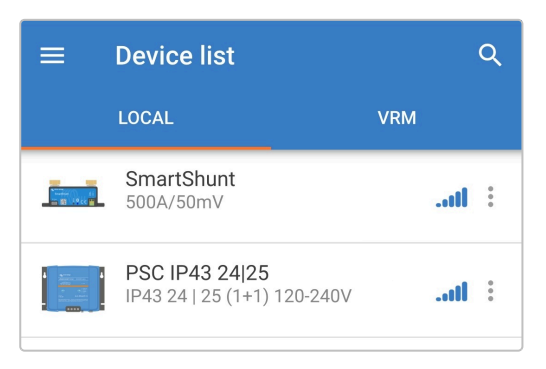

**10.** Выберите иконку «Настройки» (шестеренка в правом верхнем углу), чтобы перейти на страницу «Настройки».

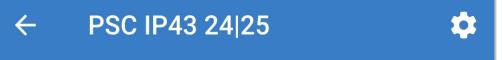

**11.** Откройте страницу сети VE.Smart Networking, выбрав «VE.Smart Networking».

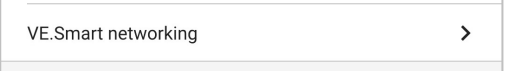

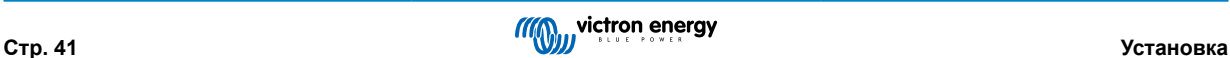

**12.** Выберите «JOIN EXISTING» (присоединиться к существующей).

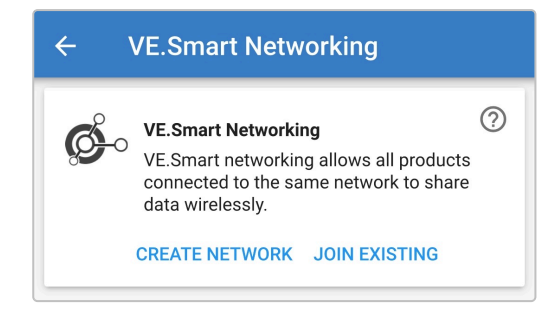

**13.** Выберите ранее настроенную сеть VE.Smart network (или сеть, к которой вы хотите присоединиться, если их несколько), затем выберите «OK» в ответ на подсказки.

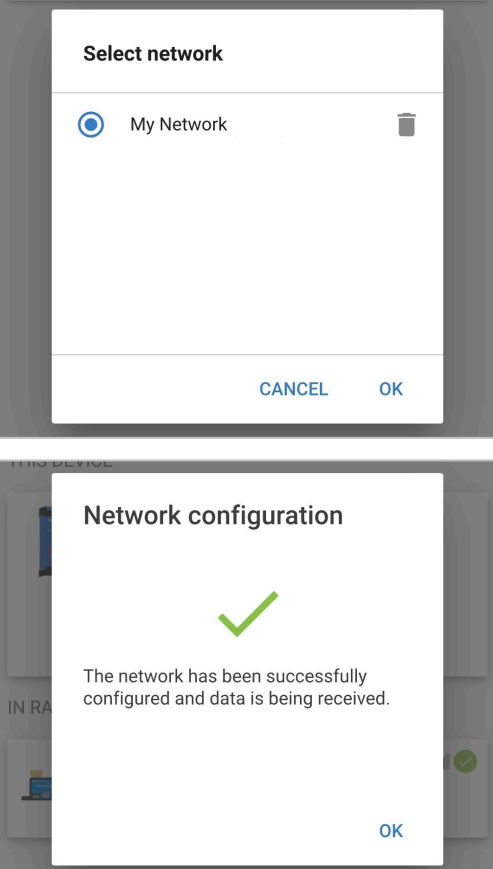

**14.** Сеть VE.Smart теперь настроена, подробная информация о данных, получаемых от сети VE.Smart, отображается на странице сети VE.Smart.

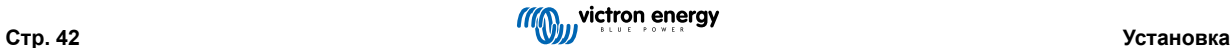

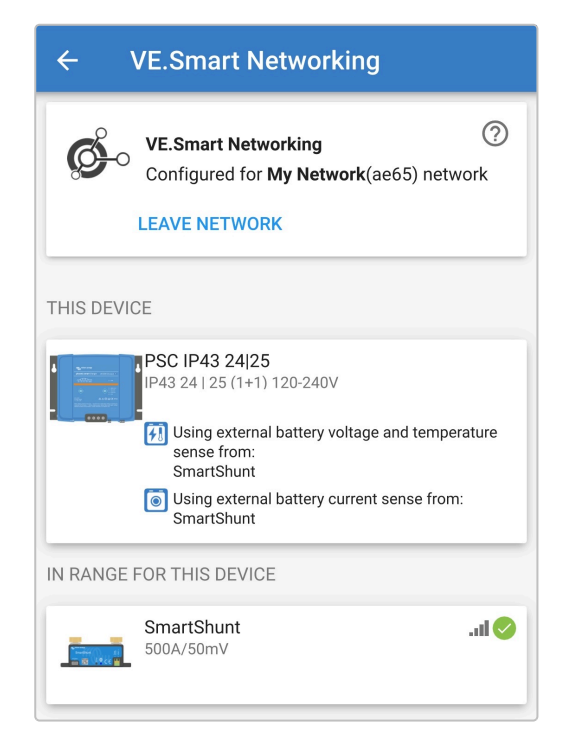

После успешной настройки:

a. Символ сети VE.Smart появится в правом верхнем углу экрана STATUS (как на мониторе батареи, так и на зарядном устройстве).

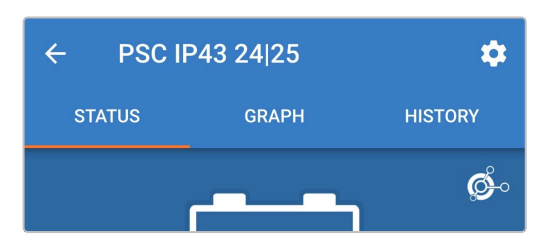

b. Светодиодный индикатор текущего состояния заряда на зарядном устройстве (интенсивная зарядка/ абсорбционная зарядка/ плавающая зарядка/сохранение) будет мигать (отключаться) каждые 4 секунды.

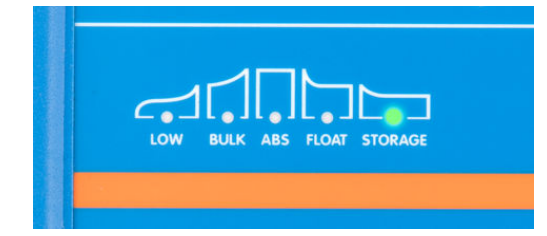

**15.** Для систем с несколькими совместимыми зарядными устройствами повторите описанные выше шаги для каждого дополнительного зарядного устройства.

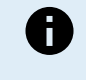

Несколько зарядных устройств в общей сети VE.Smart должны иметь одинаковые настройки заряда, поскольку «ведущий» может динамически меняться, любое зарядное устройство может стать «ведущим».

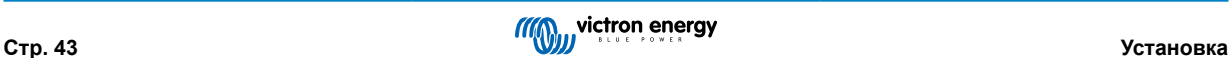

#### <span id="page-46-0"></span>**6.4.2. Синхронизированная зарядка**

**Чтобы настроить сеть VE.Smart Network с синхронизированной зарядкой:**

- **1.** Подключите кабель питания переменного тока всех совместимых зарядных устройств к сетевой розетке; после короткой задержки загорятся светодиоды, указывающие на текущий режим и состояние заряда.
- **2.** Используя устройство с поддержкой Bluetooth (например, мобильный телефон или планшет), откройте приложение **VictronConnect** и найдите первое устройство **Smart IP43 Charger** в списке устройств на странице «LOCAL», затем подключитесь к устройству (PIN-код Bluetooth по умолчанию 000000).

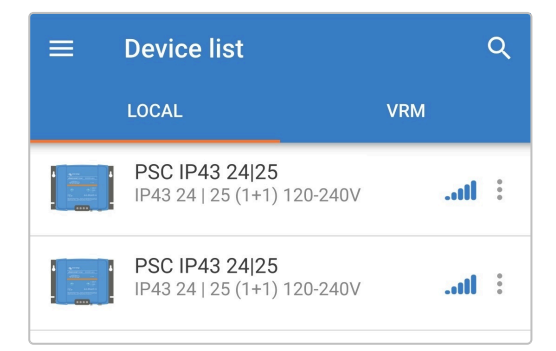

**3.** Выберите иконку «Настройки» (шестеренка в правом верхнем углу), чтобы перейти на страницу «Настройки».

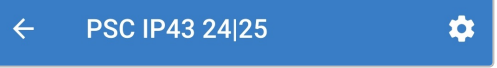

**4.** Откройте страницу сети VE.Smart Networking, выбрав «VE.Smart Networking».

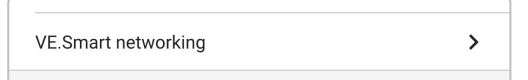

**5.** Выберите «CREATE NETWORK» (Создать сеть) (или «JOIN NETWORK» (Присоединиться к сети), если сеть VE.Smart уже была создана).

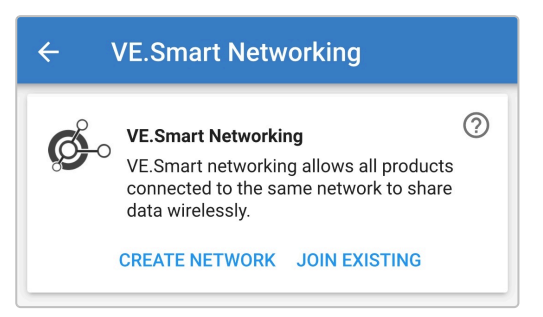

**6.** Введите имя для идентификации сети VE.Smart и выберите «OK» в ответ на подсказки.

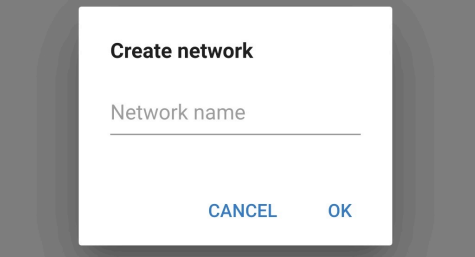

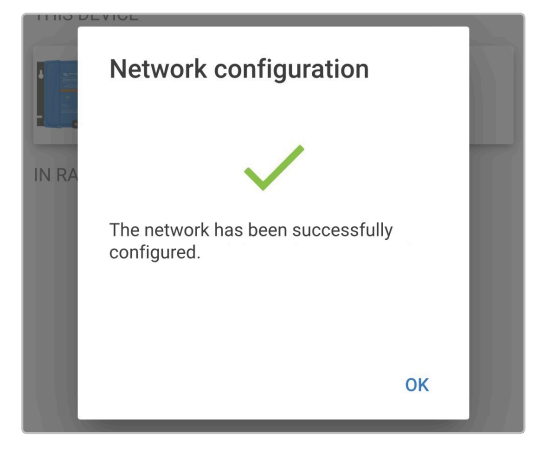

**7.** После настройки на странице сети VE.Smart отображается информация о данных, передаваемых в сеть VE.Smart.

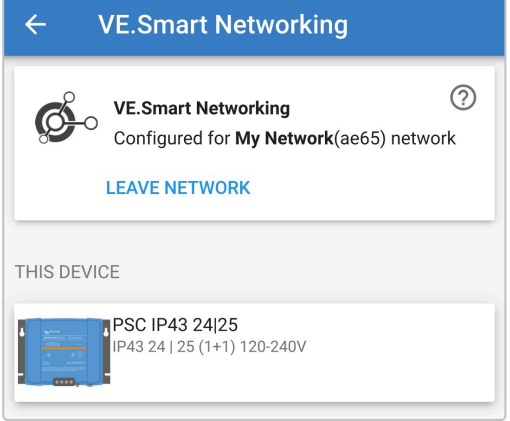

- **8.** Выйдите из устройства, выбрав значок «стрелка назад» и значок «закрыть» (крестик) в левом верхнем углу.
- **9.** Используя устройство с поддержкой Bluetooth (например, мобильный телефон или планшет), откройте приложение **VictronConnect** и найдите следующее совместимое зарядное устройство в списке устройств на странице «LOCAL», затем подключитесь к устройству (PIN-код Bluetooth по умолчанию 000000).

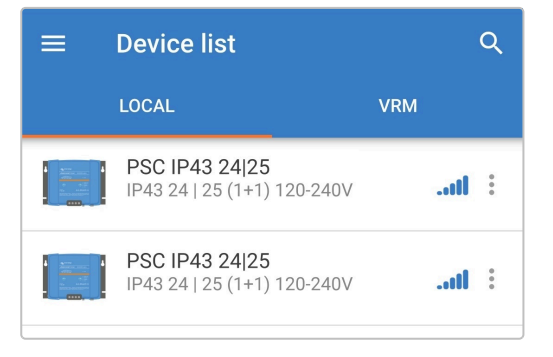

**10.** Выберите иконку «Настройки» (шестеренка в правом верхнем углу), чтобы перейти на страницу «Настройки».

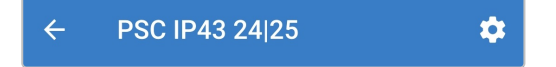

**11.** Откройте страницу сети VE.Smart Networking, выбрав «VE.Smart Networking».

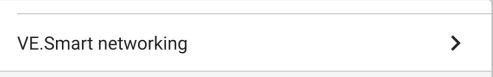

**12.** Выберите «JOIN EXISTING» (присоединиться к существующей).

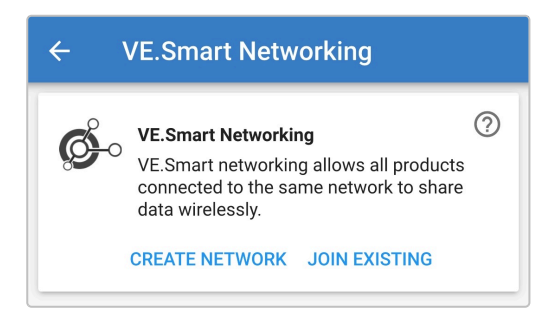

**13.** Выберите ранее настроенную сеть VE.Smart network (или сеть, к которой вы хотите присоединиться, если их несколько), затем выберите «OK» в ответ на подсказки.

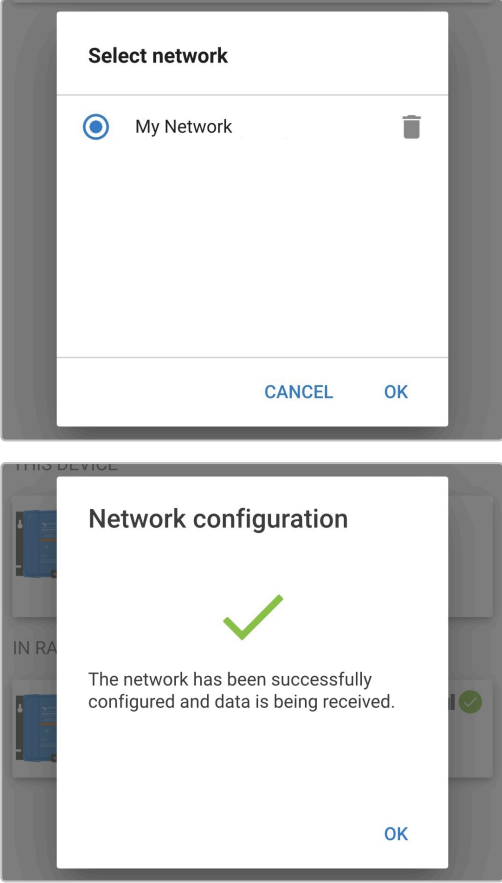

**14.** Теперь сеть VE.Smart настроена, подробная информация о синхронизированных зарядных устройствах в сети VE.Smart отображается на странице сети VE.Smart.

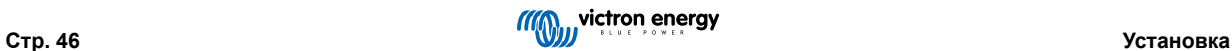

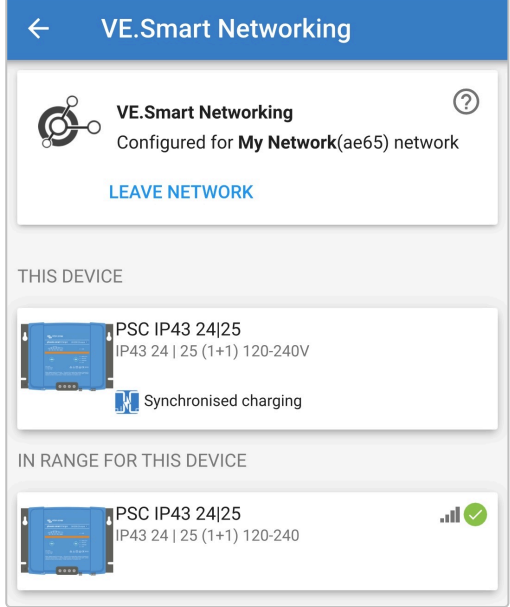

После успешной настройки:

a. Символ сети VE.Smart появится в правом верхнем углу экрана STATUS (каждого зарядного устройства в сети).

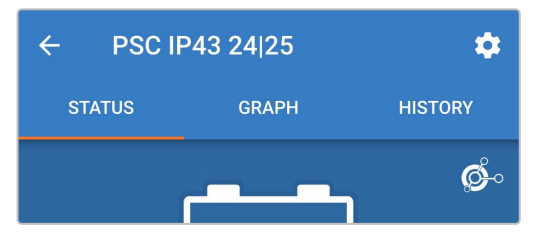

b. Светодиодный индикатор текущего состояния заряда на зарядном устройстве (интенсивная зарядка/ абсорбционная зарядка/ плавающая зарядка/сохранение) будет мигать (отключаться) каждые 4 секунды.

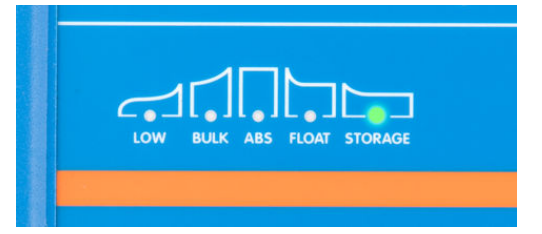

**15.** Для систем с несколькими совместимыми зарядными устройствами повторите описанные выше шаги для каждого дополнительного зарядного устройства.

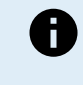

Несколько зарядных устройств в общей сети VE.Smart должны иметь одинаковые настройки заряда, поскольку «ведущий» может динамически меняться, любое зарядное устройство может стать «ведущим».

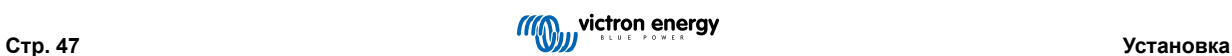

### <span id="page-50-0"></span>**6.5. Сброс на значения по умолчанию**

При необходимости можно сбросить/восстановить все настройки устройства **Smart IP43 Charger** до заводских по умолчанию.

Обратите внимание, что это **не** приводит к сбросу каких-либо настроек, связанных с Bluetooth, таких как PIN-код или информация о сопряжении.

Настройки можно сбросить/восстановить до заводских значений по умолчанию с помощью устройства с поддержкой Bluetooth (например, мобильного телефона или планшета) через приложение **VictronConnect**.

#### **Для выполнения сброса системы:**

- **1.** Подключите кабель питания переменного тока к сетевой розетке; после короткой задержки загорятся светодиоды, указывающие на текущий режим и состояние заряда.
- **2.** Используя устройство с поддержкой Bluetooth (например, мобильный телефон или планшет), откройте приложение **VictronConnect** и найдите **Smart IP43 Charger** на странице «LOCAL», затем подключитесь к устройству (PIN-код Bluetooth по умолчанию 000000).
- **3.** Выберите иконку «Настройки» (шестеренка в правом верхнем углу), чтобы перейти на страницу «Настройки».

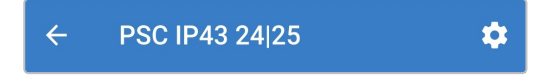

**4.** Для перехода к меню «Device options» (параметры устройства) выберите значок «параметры устройства» (три вертикальные точки в правом верхнем углу).

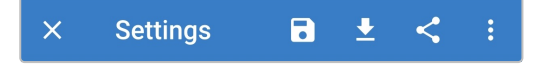

- **5.** Выберите «Reset to defaults» (Сбросить до заводских настроек), чтобы открыть окно «Restore device?» (Восстановить устройство?)
- **6.** Чтобы сбросить/восстановить все настройки устройства до заводских по умолчанию, выберите «YES» (ДА).

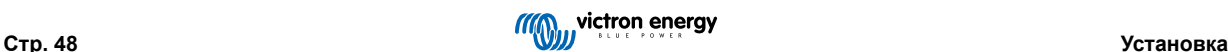

# <span id="page-51-0"></span>**7. Мониторинг**

### **7.1. Световая индикация**

### **7.1.1. Рабочие состояния**

Устройство **Smart IP43 Charger** имеет несколько светодиодных индикаторов, по которым можно определить текущее состояние заряда и другую рабочую информацию.

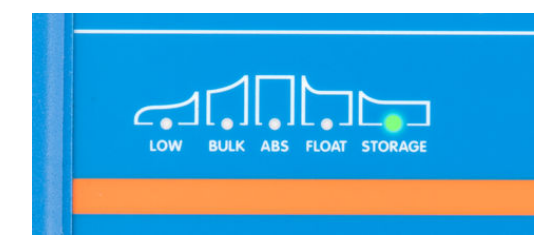

Индикация светодиодов приведена в таблице ниже:

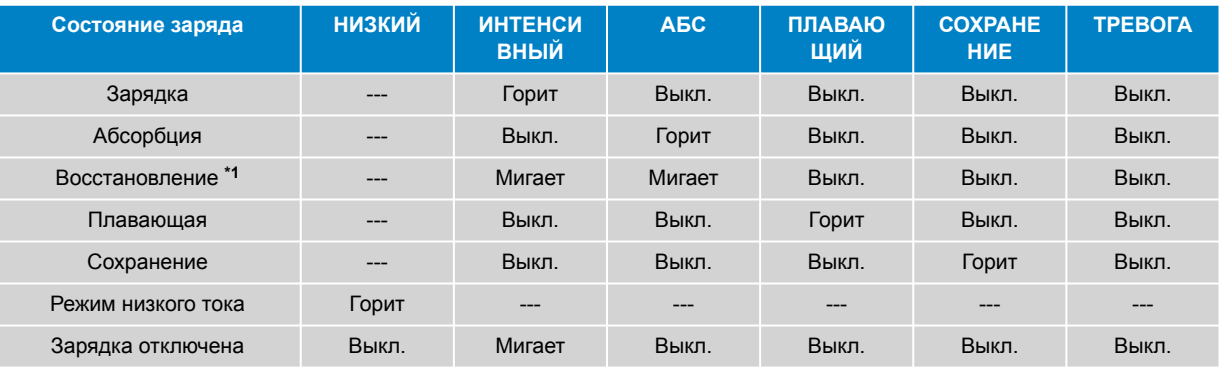

0

**\*1** Светодиод RECONDITION также будет мигать на этапе восстановления.

### **7.1.2. Состояния ошибки**

При возникновении ошибки загорается красный светодиод ALARM, затем можно свериться со светодиодами состояния заряда, чтобы определить конкретное состояние ошибки.

Индикация светодиодов приведена в таблице ниже:

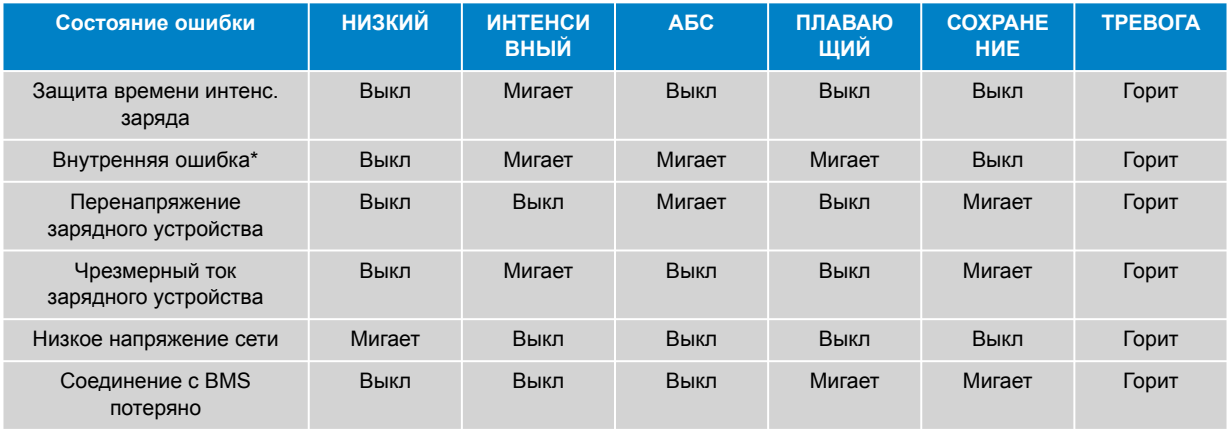

*\* Обратите внимание, что предупреждение #31 (Значение входного напряжения вне допустимых пределов) имеет такой же код светодиодной индикации. Разница в том, что при предупреждении #31 устройство продолжает работу.*

# <span id="page-52-0"></span>**7.2. VictronConnect**

За работой зарядного устройства и статистикой перезарядки можно внимательно следить в режиме реального времени или после зарядки с помощью устройства с поддержкой Bluetooth (например, мобильного телефона или планшета) через приложение VictronConnect.

Доступны 3 различных обзорных экрана (STATUS (статус), GRAPH (график) и HISTORY (история)), каждый из которых отображает различные данные мониторинга или данные за прошлые периоды; охватывающие последние 40 циклов зарядки.

Необходимый экран можно отобразить, либо выбрав заголовок окна, либо свайпом между экранами.

### **7.2.1. Экран состояния**

Экран STATUS (состояние) является основным обзорным экраном; отображает режим работы (зарядное устройство или источник питания), состояние активного заряда (в режиме зарядного устройства), напряжение батареи и ток заряда/ выходной ток.

Эти данные будут обновляться непрерывно в режиме реального времени по мере выполнения цикла зарядки.

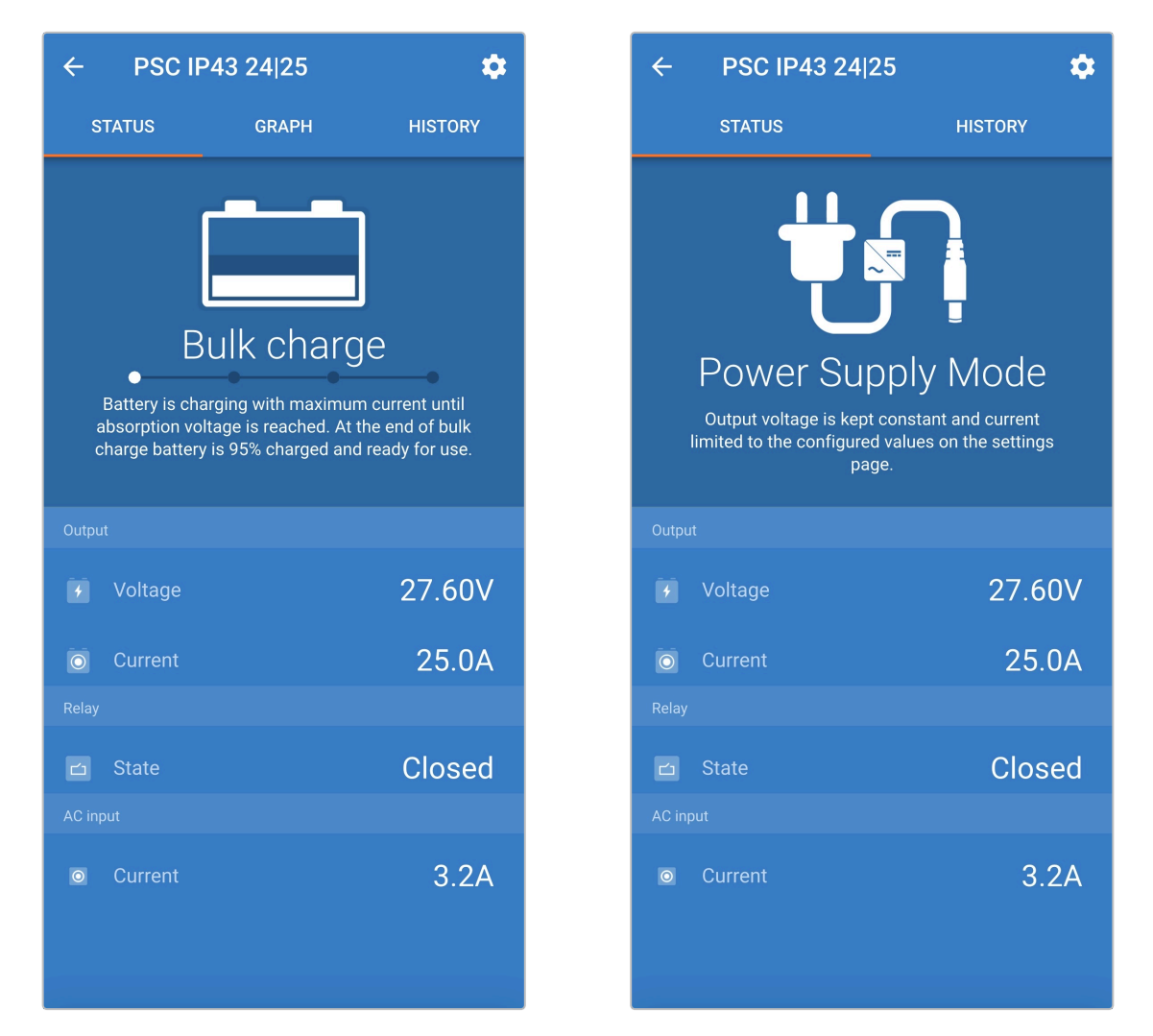

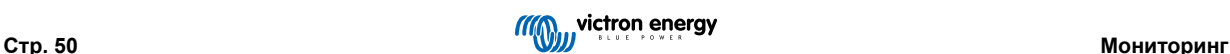

### <span id="page-53-0"></span>**7.2.2. Экран графиков**

Экран GRAPH (график) обеспечивает простое для понимания графическое представление каждого состояния зарядки в зависимости от типичного напряжения батареи и тока заряда.

Текущий этап зарядки также выделен и указан, вместе с кратким объяснением.

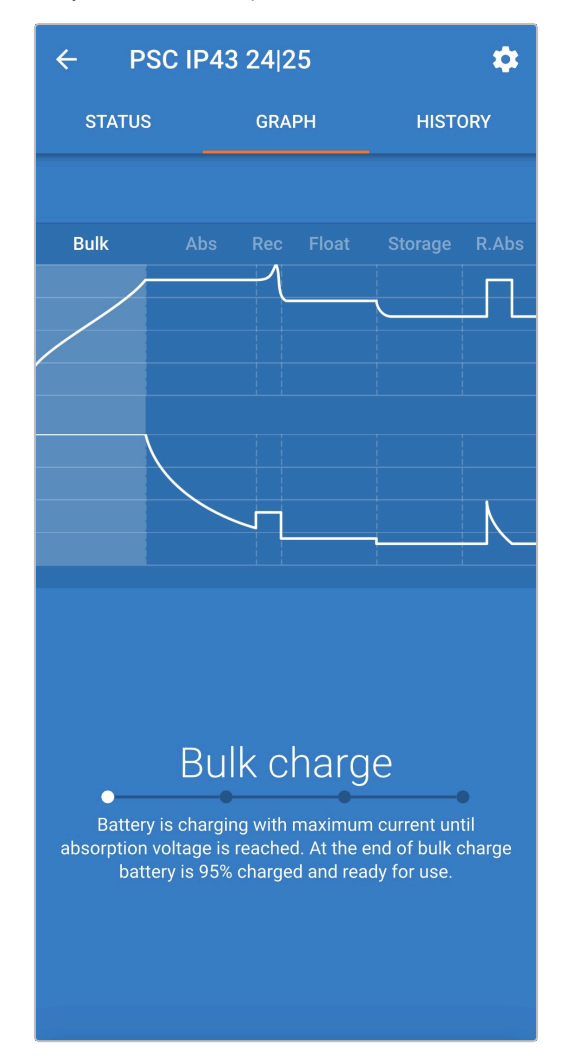

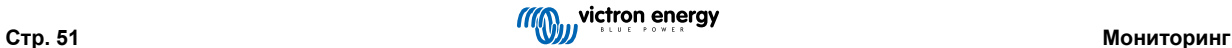

### <span id="page-54-0"></span>**7.2.3. Экран истории**

Экран HISTORY (история) является невероятно подробным справочником, поскольку он содержит данные об использовании за прошлые периоды за весь срок службы зарядного устройства и подробную статистику за последние 40 циклов зарядки (даже если цикл зарядки завершен только частично).

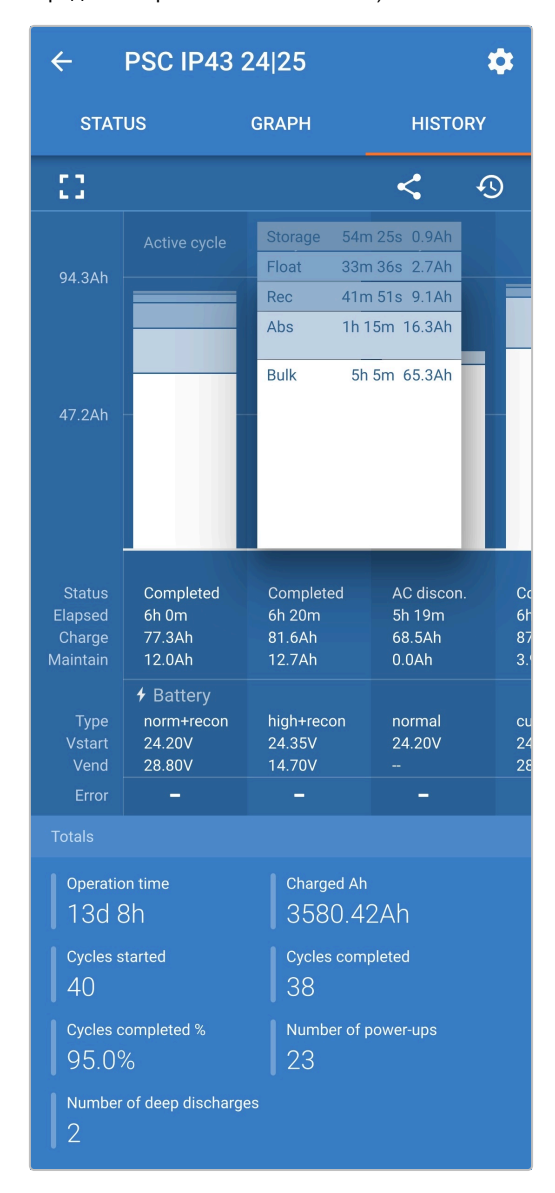

При выборе полноэкранного режима данные отображаются в альбомном режиме, при этом одновременно отображается значительно больше дней.

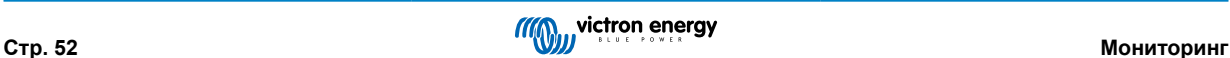

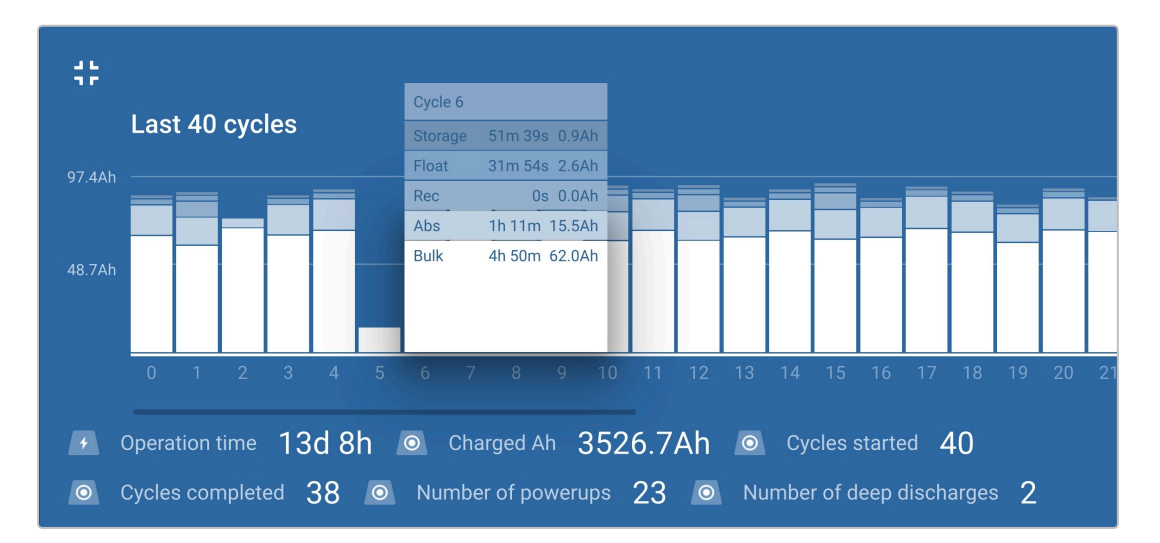

#### **Статистика цикла зарядки**

#### a. **Обзор цикла**

Расширяемая гистограмма, показывающая время, затраченное на каждом этапе зарядки, и емкость заряда, обеспечиваемую (в Ач) во время каждого этапа зарядки

#### b. **Статус**

Подтверждает, был ли цикл зарядки успешно завершен или он был завершен досрочно/прерван, включая причину/ основание для завершения

#### c. **Время истекло**

Время, затраченное на этапы перезарядки (интенсивная и абсорбционная)

#### d. **Заряд**

Общая емкость, обеспечиваемая на этапах перезарядки (интенсивная и абсорбционная)

#### e. **Поддержка**

Общая емкость, предоставляемая на этапах обслуживания заряда (плавающая, сохранение и обновление)

#### f. **Тип**

Используемый режим цикла зарядки; либо «Built-in preset» (Встроенная предустановка), либо «User defined» (Пользовательская настройка), определяемая пользователем

#### g. **Vstart**

Напряжение батареи при начале зарядки

### h. **Vend**

Напряжение батареи после завершения зарядки (конец этапа абсорбционной зарядки)

#### i. **Ошибка**

Отображает, произошли ли какие-либо ошибки во время цикла зарядки, включая номер ошибки и описание

#### **Статистика срока службы зарядного устройства**

### a. **Время работы**

Общее время работы в течение срока службы зарядного устройства

#### b. **Заряжен Ач**

Общая емкость заряда (в Ач), обеспечиваемая в течение срока службы зарядного устройства

#### c. **Начатых циклов**

Общее количество циклов зарядки, начатых в течение срока службы зарядного устройства

#### d. **Оконченных циклов**

Общее количество циклов зарядки, выполненных за весь срок службы зарядного устройства

#### e. **Оконченных циклов %**

Процент циклов зарядки, выполненных в течение срока службы зарядного устройства

#### f. **Количество включений**

Количество включений зарядного устройства в течение срока службы зарядного устройства

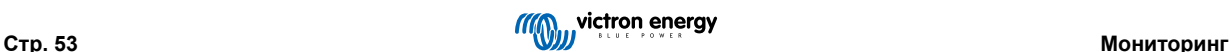

### g. **Количество полных разрядов**

Количество раз, когда зарядное устройство заряжало сильно разряженную батарею в течение срока службы зарядного устройства

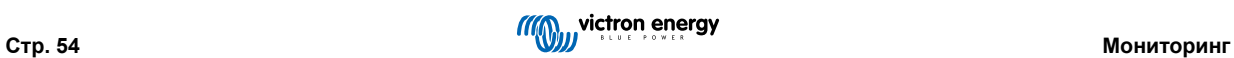

# <span id="page-57-0"></span>**8. Дополнительные настройки**

### **8.1. Расширенные настройки**

В конкретных случаях использования, когда встроенные режимы зарядки не подходят/частично подходят для заряжаемого типа батареи или производитель батареи рекомендует определенные параметры зарядки и требуется точная настройка, возможна расширенная настройка с помощью устройства с поддержкой Bluetooth (например, мобильного телефона или планшета) через приложение VictronConnect.

Для большинства распространенных типов батарей расширенная конфигурация не требуется или не рекомендуется; встроенные режимы зарядки и адаптивная логика зарядки обычно подходят и работают очень хорошо.

Страница расширенных настроек позволяет сохранять и легко выбирать конкретную конфигурацию параметров зарядки и пользовательских настроек.

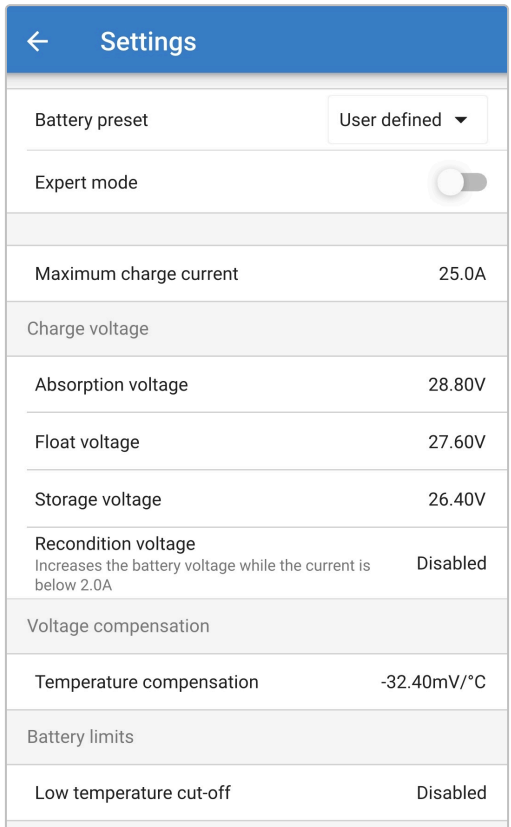

#### **Для доступа к расширенным настройкам:**

- **1.** Подключите кабель питания переменного тока к сетевой розетке; после короткой задержки загорятся светодиоды, указывающие на текущий режим и состояние заряда.
- **2.** Используя устройство с поддержкой Bluetooth (например, мобильный телефон или планшет), откройте приложение **VictronConnect** и найдите **Smart IP43 Charger** на странице «LOCAL», затем подключитесь к устройству (PIN-код Bluetooth по умолчанию 000000).
- **3.** Выберите иконку «Настройки» (шестеренка в правом верхнем углу), чтобы перейти на страницу «Настройки».

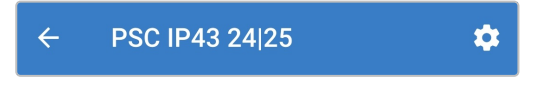

**4.** Выберите «Battery settings» (Настройки батареи), чтобы перейти на страницу расширенных настроек.

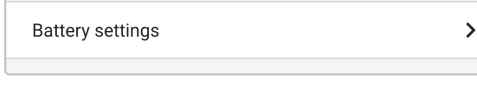

#### **Для редактирования пользовательских расширенных настроек:**

**1.** Выберите в выпадающем списке пункт «Battery preset» (Предустановки батареи), чтобы развернуть меню.

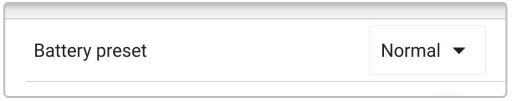

**2.** Выберите в выпадающем меню пункт «User defined» (Определяемые пользователем).

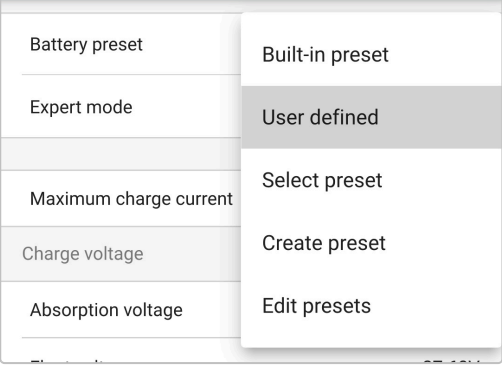

**3.** Теперь будет включена конфигурация «user defined» (определяемая пользователем).

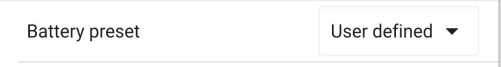

**4.** Настройте дополнительные параметры в соответствии с рекомендациями производителя батареи.

#### **Расширенные настройки (с отключенным экспертным режимом) включают в себя:**

#### a. **Преднастройку батареи**

Выпадающий список «Преднастройка батареи» позволяет выбрать один из следующих вариантов:

#### i. **Встроенная преднастройка**

Выбор стандартной встроенной предварительной настройки (аналогично меню общих настроек)

#### ii. **Определяется пользователем**

Повторный выбор последних «пользовательских» настроек зарядки

#### iii. **Выберите преднастройку**

Выбор из расширенного ассортимента встроенных преднастроек зарядки батареи, включая новые пользовательские преднастройки зарядки

#### iv. **Создать преднастройку**

Новый набор настроек зарядки, который будет создан и сохранен из пользовательских настроек

#### v. **Редактирование настроек**

Существующий набор настроек для редактирования и сохранения

#### b. **Максимальный ток заряда**

Настройка максимального тока заряда позволяет выбрать между значением по умолчанию и значительно сниженным пределом тока заряда; максимальный, низкий (50 % от максимума) или минимальный (25 % от максимума) ток. В качестве альтернативы можно настроить заданный пользователем максимальный ток заряда (между минимальным и максимальным пределами).

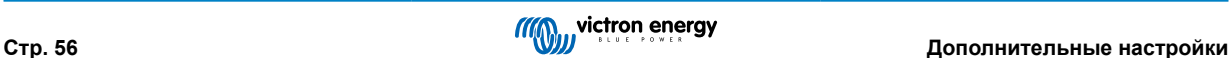

#### c. **Напряжение заряда**

Настройки напряжения зарядки позволяют независимо настраивать заданное значение напряжения для каждого этапа зарядки, а также отключать или включать некоторые этапы зарядки (восстановление и плавающий режим) . Можно настроить заданное значение напряжения зарядки для следующих этапов зарядки:

- i. **Абсорбционный**
- ii. **Плавающий**
- iii. **Сохранение**
- iv. **Восстановление**

#### d. **Компенсация напряжения**

#### i. **Температурная компенсация**

Настройка температурной компенсации позволяет настроить коэффициент температурной компенсации напряжения заряда или полностью отключить температурную компенсацию (например, для литий-ионных батарей). Коэффициент температурной компенсации указан в мВ/°C и применяется ко всей батарее/батарейному блоку (не для каждого элемента питания).

#### e. **Пределы заряда батареи**

#### i. **Отключение при низкой температуре батареи:**

Функция отключения при низкой температуре отключает зарядку в условиях низкой температуры для защиты литиевых батарей от повреждений; для включения данной функции требуется, чтобы данные о температуре батареи предоставлялись совместимым монитором батареи через сеть VE.Smart Networking.

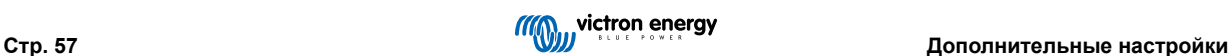

# <span id="page-60-0"></span>**8.2. Настройки экспертного режима**

Экспертный режим еще больше расширяет меню дополнительных настроек, включая в него более специализированные параметры конфигурации экспертного уровня.

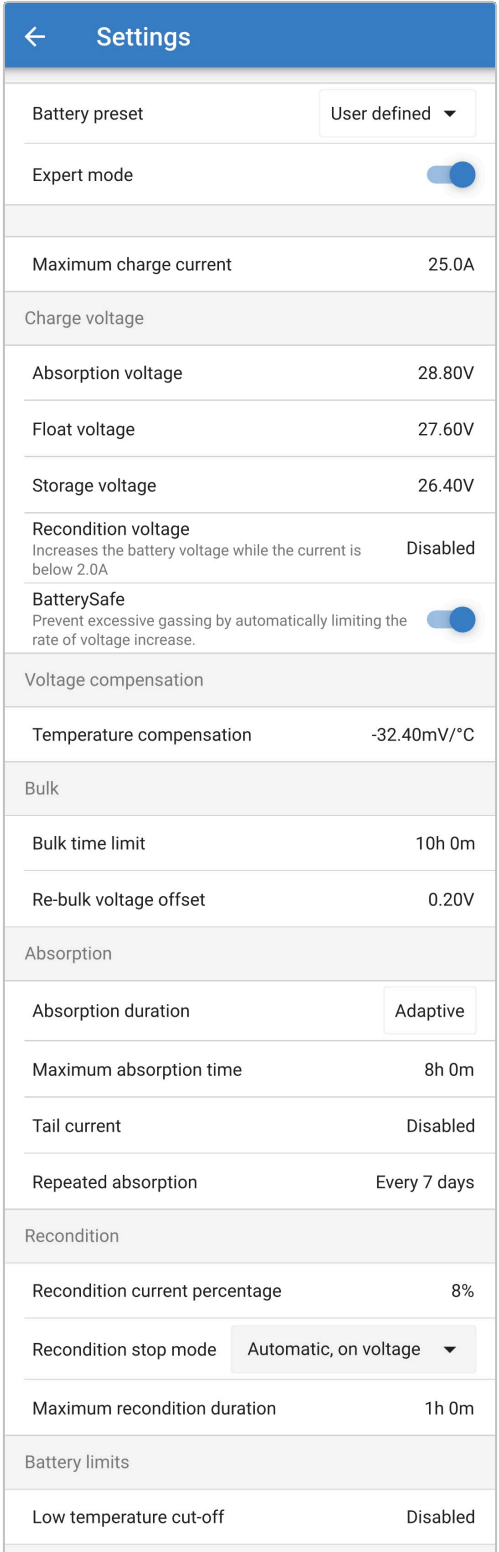

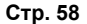

#### **Для доступа к настройкам экспертного режима:**

- **1.** Откройте страницу «Advanced setting» (Расширенные настройки) и включите конфигурацию «user defined» (определяемые пользователем) – см. инструкции в разделе «Расширенная конфигурация – Расширенные настройки».
- **2.** Включите переключатель «Expert mode» (экспертный режим), чтобы включить дополнительные настройки экспертного режима (расширение меню расширенных настроек).

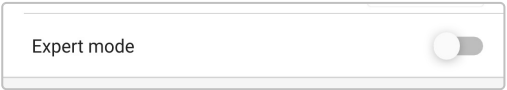

**3.** Прочитайте предупреждающее сообщение, затем выберите «ОК» для подтверждения и продолжения работы.

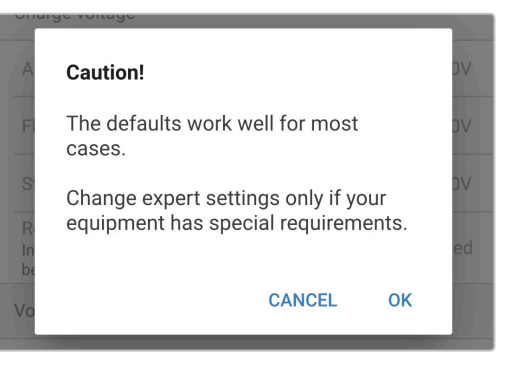

**4.** Теперь будут включены настройки экспертного режима (дополнение к меню «Расширенные настройки»).

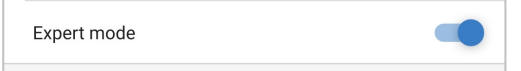

#### **ДОПОЛНИТЕЛЬНЫЕ настройки экспертного режима включают:**

#### a. **Напряжение заряда**

i. **BatterySafe**

Настройка BatterySafe позволяет включать или отключать управление напряжением BatterySafe. Когда BatterySafe включен, скорость увеличения напряжения батареи во время этапа интенсивной зарядки автоматически ограничивается безопасным уровнем. В тех случаях, когда напряжение батареи в противном случае увеличивалось бы быстрее, ток заряда уменьшается для предотвращения чрезмерного газообразования.

#### b. **Интенсивная зарядка**

#### i. **Ограничение интенсивной зарядки**

Установка ограничения по времени использования интенсивной зарядки ограничивает максимальное время, которое зарядное устройство может проводить на этапе использования интенсивной зарядки в качестве меры защиты, поскольку к этому времени должно быть достигнуто напряжение абсорбции. Если основной лимит времени будет соблюден, зарядное устройство перейдет непосредственно на этап плавающей зарядки.

#### ii. **Повторное смещение интенсивного напряжения**

Настройка смещения напряжения повторного заряда используется для определения порогового значения напряжения для повторного заряда, которое запускает новый цикл заряда; смещение относительно настроенного «Напряжения сохранения» (напряжение повторного заряда = напряжение хранения - смещение напряжения повторного заряда). Если напряжение батареи падает ниже порогового значения напряжения повторного заряда, когда зарядное устройство находится в плавающем режиме или в режиме сохранения, и остается ниже этого значения в течение одной минуты, зарядное устройство переходит обратно в режим интенсивного заряда.

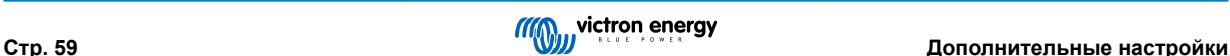

#### c. **Абсорбционная зарядка**

#### i. **Продолжительность этапа абсорбционной зарядки**

Настройка продолжительности абсорбционной зарядки позволяет выбирать между адаптивным временем абсорбции (рассчитывается на основе длительности этапа интенсивной зарядки / уровня разряда) или фиксированным временем абсорбции.

#### ii. **Максимальное время абсорбции / Время абсорбции**

Настройка максимального времени абсорбционной зарядки/времени абсорбционной зарядки позволяет настроить максимальное адаптивное время абсорбционной зарядки или фиксированное время абсорбционной зарядки (в зависимости от того, включено или отключено адаптивное время абсорбционной зарядки). Обратите внимание, что независимо от того, выбрано ли адаптивное или фиксированное время абсорбционной зарядки, фаза абсорбционной зарядки может закончиться раньше в зависимости от настройки остаточного тока (если включено).

#### iii. **Остаточный ток**

Настройка остаточного тока позволяет досрочно завершить этап абсорбционной зарядки на основе тока заряда. Если ток заряда упадет ниже порогового значения остаточного тока в течение одной минуты, этап абсорбционной зарядки немедленно завершится, и зарядное устройство перейдет на этап плавающей зарядки или этап сохранения.

#### iv. **Повторная абсорбционная зарядка**

Настройка повторной абсорбционной зарядки позволяет настроить время между каждым циклом автоматического обновления заряда (1 час на этапе абсорбционной зарядки). Повторная абсорбционная зарядка активирована по умолчанию и может быть отключена, в результате чего батарея будет постоянно оставаться в режиме сохранения.

### d. **Восстановление**

#### i. **Процент тока восстановления**

Процент тока восстановления используется для установления ограничения тока заряда, пока зарядное устройство находится в стадии восстановления; процент относится к настроенному «Максимальному току заряда». Зарядное устройство будет ограничивать ток заряда до этого нижнего уровня, пока выполняется стадия восстановления.

#### ii. **Режим остановки восстановления**

Настройка режима остановки восстановления позволяет выбирать между завершением этапа восстановления после того, как напряжение батареи достигнет заданного значения напряжения этапа восстановления, или фиксированным периодом времени.

#### iii. **Максимальная продолжительность восстановления**

Настройка времени восстановления позволяет настроить максимальное время восстановления или фиксированное время восстановления (в зависимости от выбранного режима остановки восстановления).

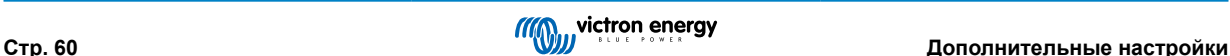

### <span id="page-63-0"></span>**8.3. Режим источника питания**

Линейка **Smart IP43 Charger** также подходит для использования в качестве источника питания постоянного тока, для питания оборудования без подключенной батареи (или при одновременном подключении к батарее).

Хотя зарядное устройство все еще можно использовать в качестве источника питания без изменения каких-либо настроек, для этой цели/использования существует и рекомендуется специальный режим «Источник питания».

Если зарядное устройство будет использоваться в качестве источника питания, рекомендуется активировать режим «Источник питания», так как он отключит внутреннюю логику зарядки и обеспечит постоянное напряжение питания постоянного тока.

#### **Для включения режима «Источника питания»:**

- **1.** Подключите кабель питания переменного тока к сетевой розетке; после короткой задержки загорятся светодиоды, указывающие на текущий режим и состояние заряда.
- **2.** Используя устройство с поддержкой Bluetooth (например, мобильный телефон или планшет), откройте приложение **VictronConnect** и найдите **Smart IP43 Charger** на странице «LOCAL», затем подключитесь к устройству (PIN-код Bluetooth по умолчанию 000000).
- **3.** Выберите иконку «Настройки» (шестеренка в правом верхнем углу), чтобы перейти на страницу «Настройки».

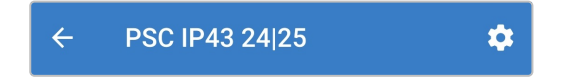

**4.** Выберите в выпадающем списке пункт «Function (Charger)» (Функция (Зарядное устройство)).

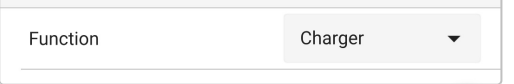

**5.** Выберите в выпадающем меню режим «Power supply» (Источник питания).

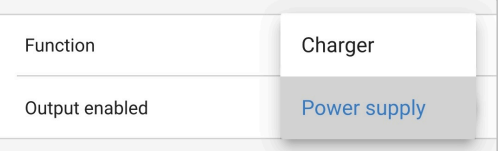

**6.** Теперь будет включен режим «Источник питания»; после активации загорятся индикаторы BULK, ABS, FLOAT и STORAGE (Инт., Абс., Плав. и Сохр.).

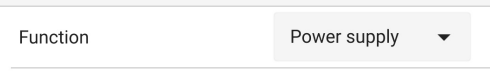

**7.** При необходимости отрегулируйте желаемое выходное напряжение и/или ограничение Максимального тока.

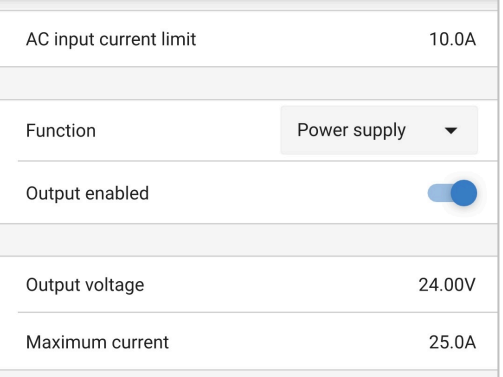

Чтобы вернуть зарядное устройство к обычному использованию в качестве зарядного устройства, следуйте шагам 1 – 3 выше, а затем в выпадающем меню «Function» (функция) снова выберите режим «Charger» (зарядное устройство).

# <span id="page-64-0"></span>**9. Технические характеристики**

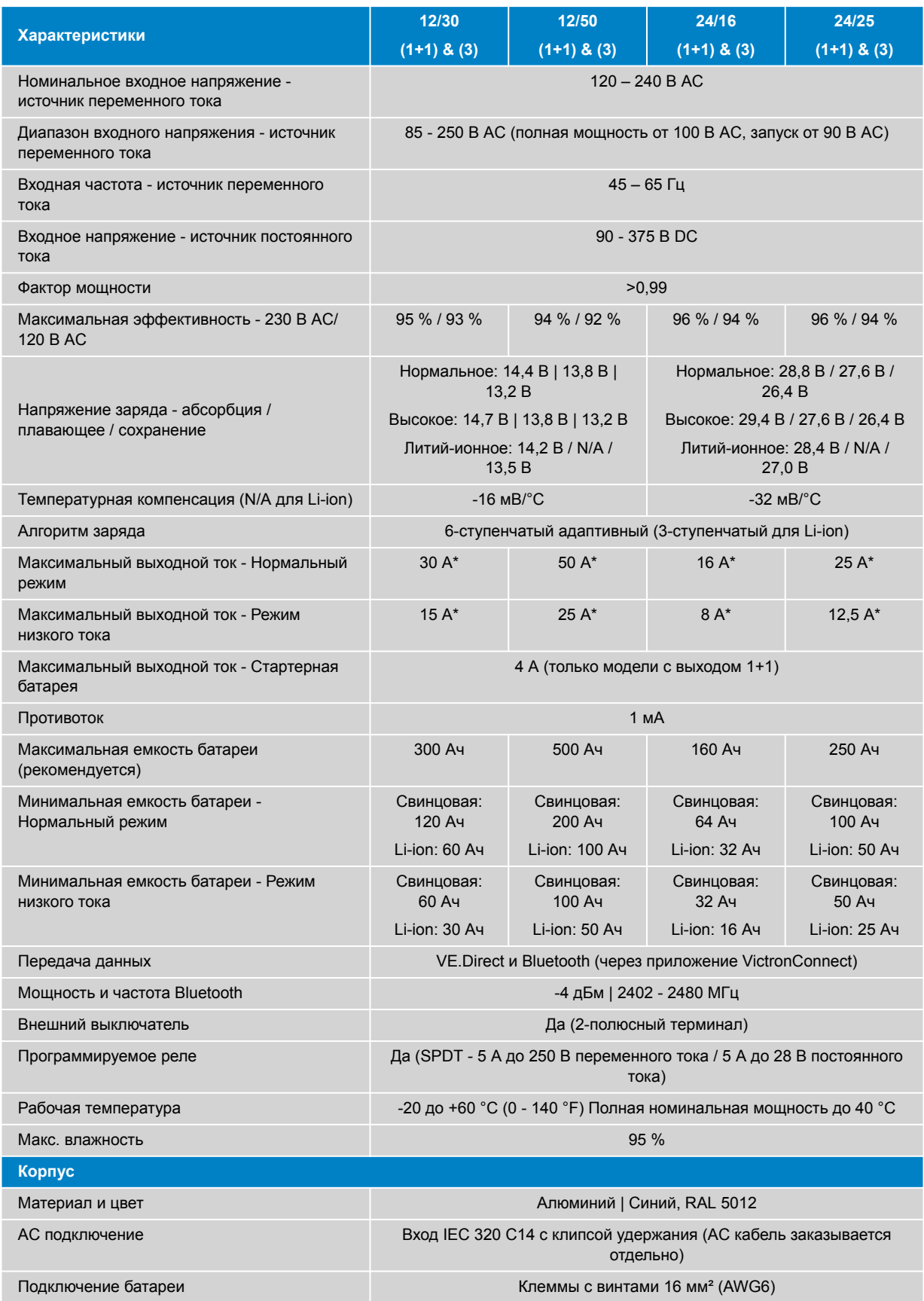

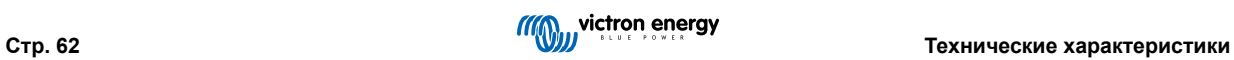

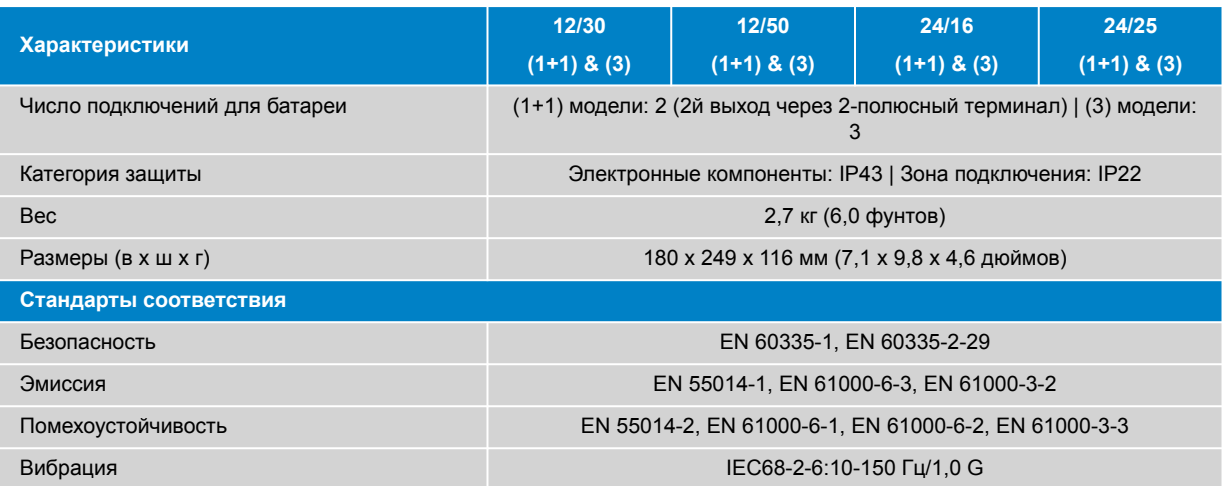

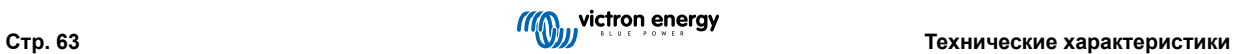

# <span id="page-66-0"></span>**10. Гарантия**

Данная ограниченная гарантия распространяется на дефекты материалов и изготовления данного изделия и действует в течение пяти лет с даты первоначальной покупки данного изделия.

Клиент должен вернуть товар вместе с чеком в место, где он приобретал данный продукт.

Данная ограниченная гарантия не распространяется на повреждения, износ или неисправности, возникшие в результате изменения, модификации, неправильного или неразумного использования или использования не по назначению, небрежного отношения, воздействия избыточной влаги, пожара, неправильной упаковки, молнии, скачков напряжения или других стихийных бедствий.

Данная ограниченная гарантия не распространяется на повреждения, износ или неисправности, возникшие в результате ремонта, предпринятого кем-либо, не уполномоченным компанией Victron Energy на проведение такого ремонта.

Victron Energy не несет ответственность за любые косвенные убытки, возникшие в результате использования данного продукта.

Максимальная ответственность Victron Energy по данной ограниченной гарантии не должна превышать фактическую покупную цену продукта.

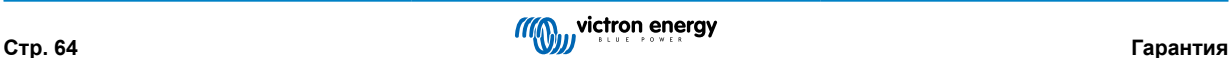